# márklín H<sub>0</sub>

**Einbau-Digital-Decoder Digital Installation Decoder Décodeur numérique à installer Inbouw-digitaaldecoder Decoder digital integrable Decoder Digital installabile Dekodermontage Digital indbygningsdekoder**

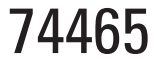

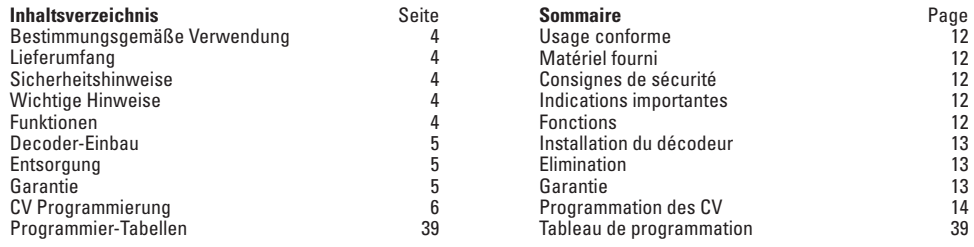

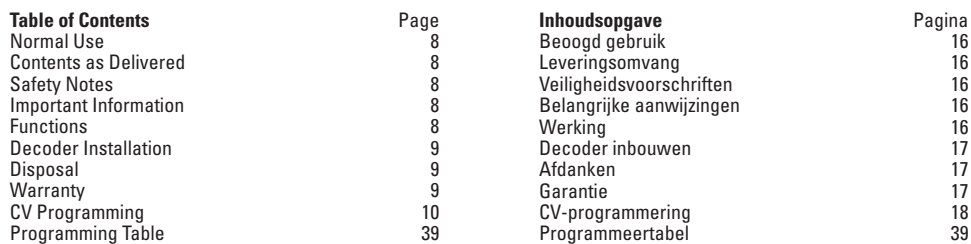

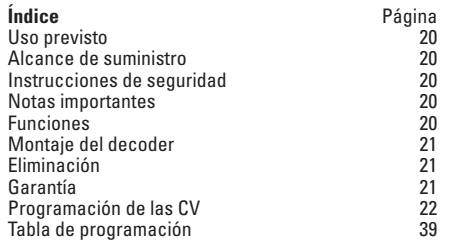

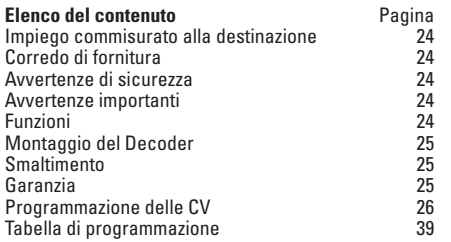

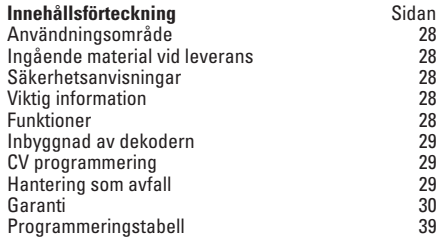

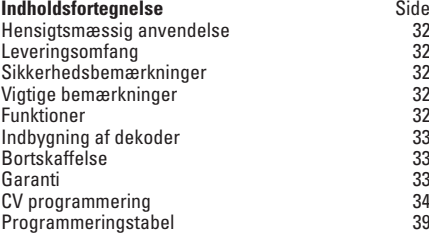

# **Bestimmungsgemäße Verwendung**

- Der Einbau-Digital-Decoder ist zum Einbau in Märklin-C-Gleis-Dreiwegweichen mit Weichenantrieb bestimmt .
- Der Einbau-Digital-Decoder darf bei externer Stromversorgung nur an Märklin-Schaltnetzteile angeschlossen werden.
- $\bullet$  Darf nur in trockenen Räumen verwendet werden.

#### **Lieferumfang**

 1 Einbau-Digital-Decoder 1 Kabel gelb, rot und braun (C-Gleis Märklin) Einbauanleitung Garantieurkunde

Für den Einbau zusätzlich benötigtes Werkzeug: Pinzette und Lötstation für eine Löttemperatur bis max. 30W/300°mit dünner Spitze. Elektronik-Lötzinn (Ø 0,5-1 mm), Entlötlitze oder Entlötsaugpumpe.

### **Sicherheitshinweise**

- • **ACHTUNG!** Funktionsbedingte scharfe Kanten und Spitzen.
- Verkabelungs- und Montagearbeiten nur im spannungslosen Zustand ausführen. Bei Nichtbeachtung kann es zu gefährlichen Körperströmen und damit zu Verletzungen führen.
- • **Decoder nur mit der zulässigen Spannung** (siehe technische Daten) **betreiben.**

Beim Umgang mit dem Lötkolben besteht die Gefahr von **Hautverbrennungen.**

### **Wichtige Hinweise**

- • **Achtung:** Beim Einbau möglichst keine Bauteile auf der Oberseite des Einbau-Digital-Decoders berühren, statische Aufladung kann die Funktion beeinträchtigen.
- Die Bedienungsanleitung ist Bestandteil des Produktes und

muss deshalb aufbewahrt sowie bei Weitergabe des Produktes mitgegeben werden.

- Für Reparaturen wenden Sie sich bitte an Ihren Märklin-Fachhändler.
- • http://www.maerklin.com/en/imprint.html

### **Technische Daten**

- Belastung ie Laternenausgang < 100 mA
- Belastung ie Weichenausgang max. 2 A
- Spannung Digitalstromkreis max. 20 V eff.<br>• Spannung extern max. 20 V DC.
- $\bullet$  Spannung extern
- Spannungsfestigkeit max. 40 V

### **Funktionen**

- Multiprotokoll fähig: fx (MM) und DCC
- Einstellen der Betriebsart mittels DIP-Schalter
- • Einstellbare Adressen mit DIP-Schalter: **1-255** fx (MM) (Control Unit 6021) **1-319** fx (MM) (Central Station 6021x/Mobile Station 60653) **1-511** (DCC)
- Programmierbare Adressen über CV **1-2.043** DCC
- • Änderungen der Eigenschaften über CV
- Digitalsignal: Übertragung unabhängig von der Stromversorgung
- Stromversorgung über Digitalstromkreis
- Alternative Stromversorgung
- • Lötpads für Anschluss der Weichenlaterne
- Weichenlaterne aus- oder einschaltbar

### **Decoder-Einbau**

#### **Folgende Arbeitsschritte dürfen nur im spannungslosen Zustand ausgeführt werden:**

• Stecken Sie das mitgelieferte Kabel (Gleissystem beachten) in die dafür vorgesehene Buchse, siehe Seite 36 (Märklin). Folgen Sie nun der bebilderten Anleitung.

Der Einbau-Digital-Decoder für die Dreiwegweiche benötigt 2 Adressen. Der eingestellten 1. Adresse wird die Folgeadresse automatisch zugewiesen. Beachten Sie, dass diese Folgeadresse für kein anderes Zubehör verwendet werden darf, es kann sonst zu Fehlfunktionen führen.

Änderungen der anderen Eigenschaften im fx (MM)-Protokoll durch CV-Programmierung oder zur DCC CV-Programmierung folgen Sie dem Kapitel "CV Programmierung".

**Beachten Sie:** Einstellungen mit dem DIP-Schalter immer spannungslos vornehmen. Der Einbau-Digital-Decoder erkennt erst mit dem Einschalten der Spannung die aktuellen Schalterstellungen.

Ab Seite 39 finden Sie die Tabelle für die Adressierung mit DIP-Schalter.

Einbau des Einbau-Digital-Decoders in Märklin-Dreiwegweiche siehe Seite 36.

#### **Entsorgung**

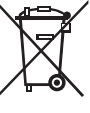

Hinweise zum Umweltschutz: Produkte, die mit dem durchgestrichenen Mülleimer gekennzeichnet sind, dürfen am Ende ihrer Lebensdauer nicht über den normalen Haushaltsmüll entsorgt werden, sondern müssen an einem Sammelpunkt für das Recycling von elektrischen und elektronischen

Geräten abgegeben werden. Das Symbol auf dem Produkt, der Bedienungsanleitung oder der Verpackung weist darauf hin. Die Werkstoffe sind gemäß ihrer Kennzeichnung wiederverwertbar. Mit der Wiederverwendung, der stofflichen Verwertung oder anderen Formen der Verwertung von Altgeräten leisten Sie einen wichtigen Beitrag zum Schutze unserer Umwelt. Bitte erfragen Sie bei Ihrer Gemeindeverwaltung die zuständige **Entsorgungsstelle** 

#### **Garantie**

Gewährleistung und Garantie gemäß der beiliegenden Garantieurkunde.

- Für Reparaturen wenden Sie sich bitte an Ihren Märklin-Fachhändler oder an Gebr. Märklin & Cie. GmbH Reparaturservice Stuttgarter Str. 55 - 57 73033 Göppingen Deutschland Tel: 09001 608 222 (nur aus dem Inland\*) E-Mail: Service@maerklin.de
- \* Anruf 49CT/Min. bei Anruf aus dem Festnetz, Handytarife können davon deutlich nach oben abweichen.

### **CV Programmierung**

Die CV Programmierung muss am Programmiergleis erfolgen. Für die Programmierung empfehlen wir eine Lokomotive manuell anzulegen. Werte in Klammern sind die Werkseinstellungen.

Während der Datenübertragung blinkt zur Kontrolle die am Einbau-Digital-Decoder angeschlossenen Weichenlaternen.

#### **fx (MM)**

Vor der Programmierung muss die zu programmierende Weiche mit dem Keyboard geschaltet werden. Danach unverzüglich mit der Control Unit bzw. CV Konfiguration der Central Station die CV geändert werden. Danach sofort die programmierte Weiche wieder mit dem Keyboard schalten. Erst jetzt ist die Programmierung übernommen und wirksam.

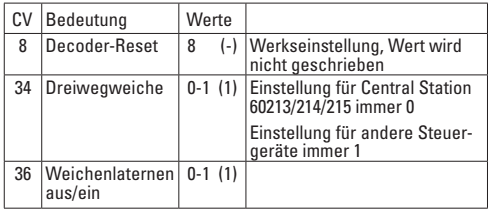

Die Vorgehensweise beim Programmieren mit der Central Unit 6021 entspricht der Lokprogrammierung (www.maerklin.de -> Tools & Downloads -> Technische Informationen).

#### **DCC**

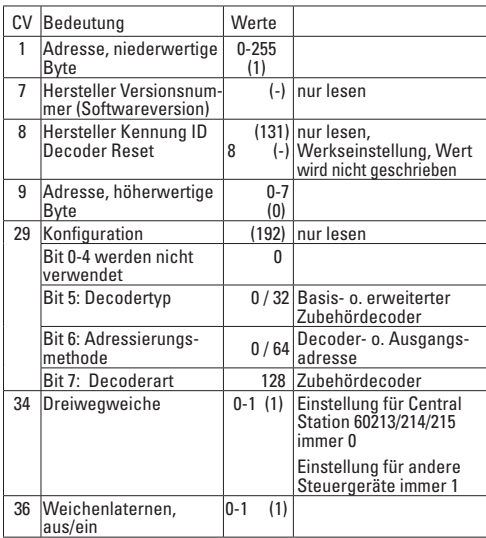

#### **Einstellen und errechnen der Adressen größer 255:**

Z.B. Adresse 1044 -> 1044:256=4,078125 . Der Wert vor dem Komma (4) ist in CV 9 einzutragen. Den Wert nach dem Komma (0,078125) wird mit 256 multipliziert 0,078125x256=20. Der errechnete Wert 20 muss in CV 1 eingetragen werden.

Alternative Stromversorgung **Märklin:**

Verbinden Sie

das gelbe Kabel mit einer externen Stromquelle. Den anderen freien Pol der externen Stromversorgung verbinden Sie mit dem braunen Kabel des Digital-Stromkreises.

**Das gelbe Kabel des Einbau-Digital-Decoders darf nicht zusätzlich mit dem Digital-Stromkreis verbunden werden.**

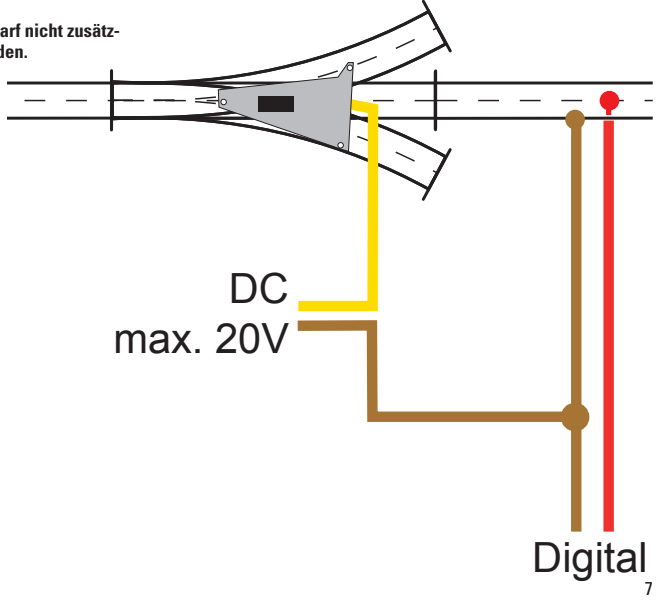

## **Normal Use**

- This digital installation decoder is designed for installation in Märklin C Track three-way turnouts with a turnout mechanism.
- This digital installation decoder may only be connected to Märklin switched mode power packs for external power supply.
- This decoder may only be used in dry areas indoors.

#### **Contents as Delivered**

1 digital installation decoder

1 cable – yellow, red, and brown (for Märklin C Track) Installation instructions Warranty card

Additional tools required for installation: tweezers and soldering station for a maximum soldering temperature of 30 watts / 300° Celsius / 572° Fahrenheit with a fine noint, Flectronic solder (0.5-1 mm dia.), desoldering braid or desoldering pump.

### **Safety Notes**

- **IMPORTANT!** This product has sharp edges and points related to its function.
- Do wiring and assembly work only in a voltage-free work environment. Otherwise you may experience electrical current dangerous to the body leading to injury.
- • **Operate this decoder only with the permissible voltage**  (see technical information).

When using a solder station there is the danger of **burning your skin.**

### **Important Information**

• **Important:** When installing the digital installation decoder,

try to avoid touching components on the upper side of the decoder. Static charge can affect the function of the decoder.

- The operating instructions are a component part of the product and must therefore be kept with the product, particularly when it is given to another party.
- For repairs please see your authorized Märklin specialty dealer.
- • http://www.maerklin.com/en/imprint.html

### **Technical Data**

- Load for each lantern output  $\sim$  100 milliamps
- Load for each turnout output max. 2 amps<br>Voltage for the digital nower circuit max. 20 yolts eff
- Voltage for the digital power circuit
	-
- **External voltage compared control** max. 20 volts DC
	-
- Electrical strength max. 40 volts

### **Functions**

- Capable of multi-protocols: fx (MM) and DCC
- Mode of operation set with DIP switches
- $\bullet$  Addresses can be set with DIP switches: **1-255** fx (MM) (Control Unit 6021/Mobile Station 60651/652) **1-319** fx (MM) (Central Station 6021x/Mobile Station 60653) **1-511** (DCC)
- Programmable addresses using CVs **1-2,043** DCC
- Changes to characteristics can be done with CVs
- Digital signal: transfer independent of the power supply
- Power supply done using the digital power circuit
- Alternative nower supply
- Solder pads for connections for turnout lanterns
- Turnout lanterns can be turned on or off

### **Decoder Installation**

#### **The following work steps may only be done in a voltage-free work environment:**

• Plug the cable included with the decoder (pay attention to the track system) in the socket provided for it – see page 36 (Märklin). Now follow the illustrated instructions.

The digital installation decoder for three-way turnouts requires 2 addresses. The sequential address is automatically assigned to the first address set. Please note that this sequential address may not be use for any other accessories. Failure to adhere to this rule may lead to malfunctions.

See the section "CV Programming" for changes to other characteristics in the fx (MM) protocol using CV programming or to the DCC CV programming.

**Note:** Settings with the DIP switches are to be only when the voltage is turned off. The digital installation decoder does not recognize the current switch settings until the voltage is turned on.

Starting on page 39 you'll find the table for setting addresses with DIP switches.

See page 36 for information on installing the digital installation decoder in three-way turnouts.

#### **Disposal**

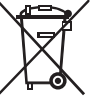

Information about protecting the environment: Products marked with a trashcan with a line through it may not be disposed of at the end of their useful life along with the normal household trash. They must be taken to a collection point for recycling electrical and electronic devices.

The symbol on the product, the instructions, or the packaging indicates this. Depending on their description, the raw materials can be used again. You make an important contribution to the protection of our environment with the recycling of this material from old devices. Please inquire in your community about the appropriate disposal site.

#### **Warranty**

The warranty terms are stated on the warranty card included with this product.

Please see your authorized Märklin specialty dealer or Gebr. Märklin & Cie. GmbH Reparaturservice Stuttgarter Str. 55 - 57 73033 Göppingen Germany Tel: +49 7161 608 222 (only from outside of Germany) E-mail: Service@maerklin.de

### **CV Programming**

CV programming must be done on the programming track. We recommend creating a fictitious locomotive for programming purposes. Values in parentheses are the factory settings.

The turnout lantern connected to the digital installation decoder will blink as a control check during the data transmission.

#### **fx (MM)**

Before doing any programming, the turnout to be programmed must be switched with the Keyboard. After that the CVs are changed immediately with the Control Unit or the CV configuration on the Central Station. After that the programmed turnout is to be switched again with the Keyboard. At this point the programming is accepted and is functional.

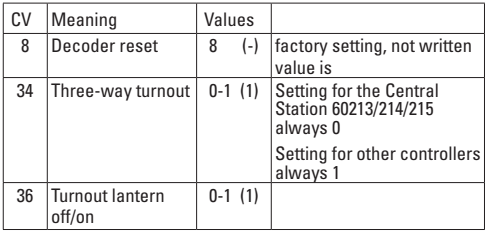

The procedure for programming with the 6021 Control Unit is the same as locomotive programming (www.maerklin.de -> Tools & Downloads -> Technische Informationen).

#### **DCC**

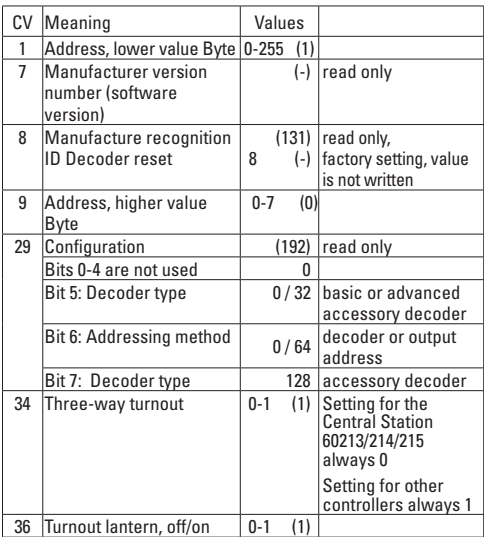

#### **Setting and generating addresses larger than 255:**

Example: Address 1044 -> 1044:256=4,078125. The value before the comma (4) is to be entered in CV 9. The value after the comma (0,078125) is multiplied by 256, 078125x256=20. The value of 20 that is generated must be entered in CV 1.

Alternative Power Supply for **Märklin**:

Connect the yellow wire to an external power source. The other available terminal on the external power supply can be connected to the brown wire for the digital power circuit.

**The yellow wire from the digital installation decoder may not be connected with the digital power circuit.**

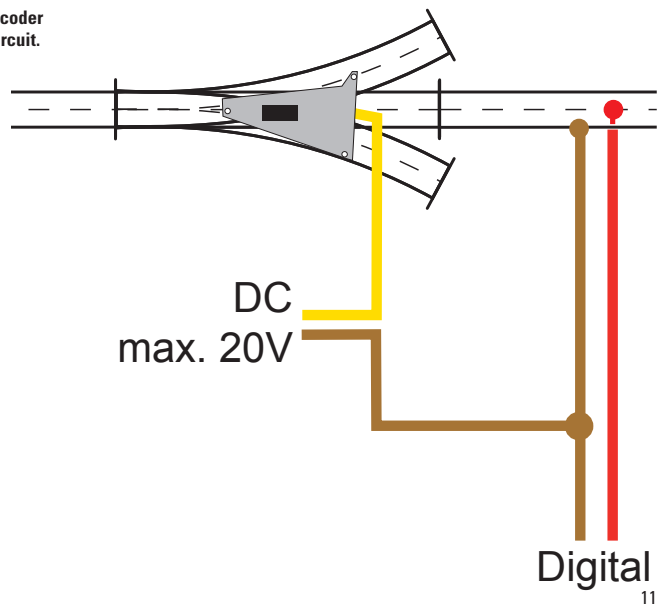

### **Usage conforme**

- Le décodeur numérique à installer est conçu pour les aiguillages triple voie C Märklin équipés d'un moteur.
- Dans le cas d'une alimentation en courant externe, ce décodeur numérique peut être raccordé uniquement à un convertisseur continu-continu Märklin.
- A utiliser exclusivement dans des pièces sèches.

#### **Matériel fourni**

1 Décodeur numérique à installer

 1 câble de chaque couleur suivante : jaune, rouge et marron (voie C Märklin)

Notice d'installation

Bon de garantie

Outils nécessaires à l'installation : Pincette et poste à ouder pour une température de brasage maximale de 30 W/300°avec pointe fine, fil à souder pour électronique  $(0, 0.5-1, \text{mm})$ , tresse à dessouder ou pompe à dessouder.

### **Consignes de sécurité**

- **ATTENTION !** L'appareil présente des arêtes coupantes.
- Câblage et montage doivent être réalisés uniquement quand l'appareil est hors tension. Le non respect de ces consignes peut générer des courants de choc dangereux et être à l'origine de blessures.
- • **Exploiter le décodeur uniquement avec la tension autorisée (**voir caractéristiques techniques).

Risques de **brûlures** lors de la manipulation du fer à  $\sqrt{2}$  souder.

### **Indications importantes**

• **Attention :** Lors de l'installation, éviter dans la mesure du

possible de toucher les composants situés sur la face supérieure du décodeur numérique, une charge statique pouvant entraver le fonctionnement.

- La notice d'utilisation fait partie intégrante du produit : elle doit donc être conservée et, le cas échéant, transmise avec le produit.
- Pour toute réparation, adressez-vous SVP à votre détaillant spécialisé Märklin.
- • http://www.maerklin.com/en/imprint.html

### **Caractéristiques techniques**

- Charge par sortie lanterne  $\leq 100$  mA<br>Charge par sortie aiquille max 2  $\Delta$ 
	- Charge par sortie aiguille
- **Tension circuit numérique** max. 20 V eff.<br> **Tension externe** max. 20 V c c
- 
- 
- **Fension externe** max. 20 V<br> **Tenue en tension** may 40 V Tenue en tension

### **Fonctions**

- multi protocole: fx (MM) et DCC
- Définition du mode d'exploitation via commutateur DIP
- Définition des adresses nossible via commutateur  $DP<sup>+</sup>$ **1-255** fx (MM) (Control Unit 6021/Mobile Station 60651/652) **1-319** fx (MM) (Central Station 6021x/Mobile Station 60653) **1-511** (DCC)
- Adresses programmables via CV **1-2 043** DCC
- Modifications des propriétés via CV
- Signal numérique : Transmission indépendante de l'alimentation en courant
- Alimentation en courant via circuit numérique
- Alimentation en courant alternative
- Plages d'accueil pour raccordement de la lanterne d'aiguille
- Lanterne d'aiguille commutable

### **Installation du décodeur**

#### **L'installation, dont les différentes étapes sont décrites ci-dessous, doit impérativement être réalisée hors tension :**

• Enfichez le câble fourni (tenir compte du système de voie) dans la prise prévue à cet effet, voir page 36 (Märklin). Suivez alors la notice illustrée.

Le décodeur numérique à installer pour les aiguillages triple nécessite 2 adresses. A la première adresse définie est automatiquement affectée l'adresse suivante. Veillez à ce que cette adresse consécutive ne soit utilisée pour aucun autre accessoire : vous r risquez sinon de générer des dysfonctionnements.

Pour modifier les autres caractéristiques dans le protocole fx (MM) via la programmation des CV ou pour la programmation des CV dans le protocole DCC, veuillez suivre les indications du chapitre « Programmation des CV ».

**Attention :** Les paramétrages avec le commutateur DIP doivent toujours se faire hors tension. Le décodeur numérique ne reconnaît les nouvelles positions du commutateur qu'à la mise sous tension.

Vous trouverez le tableau pour la définition des adresses avec commutateur DIP à partir de la page 39.

Installation du décodeur numérique dans les aiguillages triple Märklin : voir page 36.

#### **Elimination**

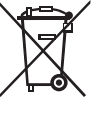

Indications relatives à la protection de l'environnement : Les produits marqués du signe représentant une poubelle barrée ne peuvent être éliminés en fin de vie via les ordures ménagères normales, mais doivent être remis à un centre de collecte pour le recyclage des appareils

électriques et électroniques. Le symbole figurant sur le produit lui-même, la notice d'utilisation ou l'emballage l'indique. Les matériaux sont recyclables selon leur marquage. Avec le recyclage, la récupération des matériaux ou autres formes de valorisation de vieux appareils, vous contribuez sensiblement à la protection de notre environnement. Renseignez-vous auprès de votre municipalité sur les centres compétents pour le traitement des déchets.

#### **Garantie**

Garantie légale et garantie contractuelle conformément au bon de garantie ci-joint.

• Pour toute réparation, veuillez vous adresser à votre détaillant spécialisé Märklin ou à Gebr. Märklin & Cie. GmbH Reparaturservice Stuttgarter Str. 55 - 57 73033 Göppingen Allemagne Tél. : +49 7161 608 222 (uniquement à partir de l'etranger) e-mail : Service@maerklin.de

### **Programmation des CV**

La programmation des CV se fait sur la voie de programmation. Pour la programmation, nous vous conseillons de créer une locomotive fictive. Les valeurs indiquées entre parenthèses correspondent aux paramètres d'usine.

Durant la transmission des données, la lanterne d'aiguille raccordée au décodeur numérique clignote (contrôle).

#### **fx (MM)**

Avant de procéder à la programmation, commutez l'aiguille à programmer via le Keyboard. Modifiez ensuite sans attendre la CV avec la Control Unit, respectivement via la fonction de configuration des CV de la Central Station. Commutez alors à nouveau et immédiatement l'aiguille programmée via le Keyboard. La programmation est enfin enregistrée et effective.

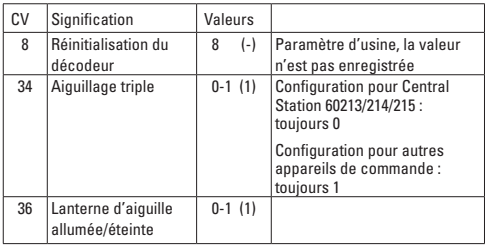

La procédure à suivre pour la programmation avec la Central Unit 6021 correspond à la programmation de la loco (www.maerklin.de -> Tools & Downloads -> Technische Informationen).

### **DCC**

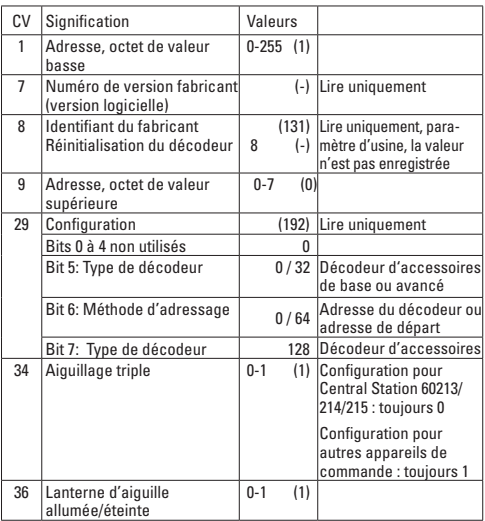

#### **Définition et calcul des adresses supérieures à 255 :**

Par ex. Adresse 1044 -> 1044:256=4,078125 . La valeur avant la virgule (4) est à reporter dans la CV 9. La valeur située après la virgule (0,078125) est multipliée par 256 0,078125x256=20. La valeur calculée 20 est à reporter dans la CV 1.

Alimentation en courant alternative **Märklin** :

Reliez le câble jaune à une source d'alimentation extérieure. Reliez le second pôle libre de l'alimentation en courant extérieure avec le câble marron du circuit électrique numérique.

**Le câble jaune du décodeur numérique ne doit en aucun cas être raccordé au circuit électrique numérique.**

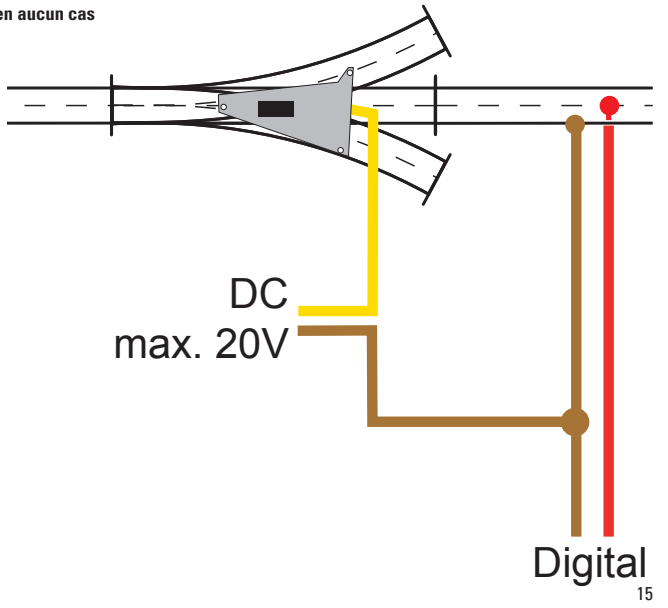

### **Beoogd gebruik**

- Deze inbouwdecoder is bestemt voor het inbouwen in de Märklin C-rail driewegwissel met wisselaandrijving.
- De inbouw-digitaaldecoder mag bij het gebruik van een externe voeding alleen aan een Märklin netadapter aangesloten worden.
- Mag alleen in droge ruimtes gebruikt worden.

#### **Leveringsomvang**

 1 inbouw-digitaaldecoder 1 kabel geel, rood en bruin (C-rail Märklin) Gebruiksaanwijzing **Garantiebewijs** 

Voor het inbouwen is het volgende gereedschap nodig: pincet en soldeerstation met een maximale temperatuur van 30W/300°C met een dunne stift, elektronica soldeertin (0.5 - 1mm), desoldeerlitze of soldeertinzuiger.

### **Veiligheidsvoorschriften**

- • **Let op!** bevat vanwege zijn functie scherpe randen en punten.
- bedrading- en montage alleen in spanningloze toestand uitvoeren. Bij het niet naleven kunnen er gevaarlijke stromen door het lichaam vloeien en verwondingen ontstaan.
- • **Decoder alleen met de toegelaten spanning** (zie technische gegevens) **gebruiken**.

Bij het werken met een soldeerbout bestaat het gevaar voor **brandwonden**.

### **Belangrijke aanwijzingen**

• **Let op:** bij het inbouwen de delen op de bovenzijde van de inbouw-digitaaldecoder niet aanraken, statische ontlading kan de juiste werking be invloeden.

- De gebruiksaanwijzing is onderdeel van het product en moet derhalve bij de overdracht van het product meegegeven worden.
- Voor reparaties kunt u zich tot uw Märklin dealer wenden.
- • http://www.maerklin.com/en/imprint.hmtl

### **Technische gegevens**

- Belasting per lantaarnuitgang ≤ 100mA<br>• Belasting per wisselaandriiving max 2A
- Belasting per wisselaandrijving max.  $2A$ <br>• Spanning digitale stroomkring may 20 V eff
- Spanning digitale stroomkring max. 20 V eff.<br>• Spanning extern max. 20 V DC.
- Spanning extern max. 20 V<br>• Diëlektrische sterkte max. 40 V
	-
- $\bullet$  Diëlektrische sterkte

### **Werking**

- Multiprotocol: fx (MM) en DCC
- Instellen van het bedrijfssysteem met DIP-schakelaar
- Instellen van het adres met DIP-schakelaar **1-255** fx (MM) (Control Unit 6021/Mobile Station 60651/652) **1-319** fx (MM) (Central Station 6021x/Mobile Station 60653) **1-511** (DCC)
- Programeerbare adressen via CV **1-2043** DCC
- Wijzigen van de eigenschappen via CV
- $\bullet$  Digitaal signaal: overdracht onafhankelijk van de stroomvoorziening.
- Stroomvoorziening via digitale stroomkring
- Alternatieve stroomvoorziening
- Soldeervelden voor het aansluiten van de wissellantaarn
- • Wissellantaarn uit- en inschakelbaar

### **Decoder inbouwen**

#### **De volgende stappen mogen alleen in spanningloze toestand uitgevoerd worden:**

• Steek de stekker van meegeleverde kabel (let op het railsysteem) in de daarvoor bestemde stekkerbus, zie pagina 36 (Märklin). Volg de afgebeelde aanwijzingen.

De inbouw-digitaaldecoder voor de driewegwissel vereist 2 adressen. Aan het ingestelde eerste adres wordt automatisch het daarop volgende adres toegewezen. Let er op dat dit tweede adres niet voor andere toebehoren mag worden gebruikt, anders kan dit tot storingen leiden.

Veranderen van de te wijzigende eigenschappen in het fx (MM) protocol door CV programmering of het DCC CV programmering vindt u in het hoofdstuk "CV programmering".

**Let op:** instellingen van de DIP-schakelaars alleen in spanningloze toestand uitvoeren. De inbouw-digitaaldecoder herkend de actuele schakelaarstand pas na het inschakelen van de voedingsspanning.

Vanaf pagina 39 vindt u de tabel voor de adressering met de DIP-schakelaars.

Voor het inbouwen van de digitale inbouwdecoder zie pagina 36.

#### **Afdanken**

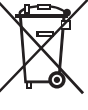

Milieu-informatie: producten, die met de doorgestreepte afvalcontainer zijn gemarkeerd, mogen aan het einde van hun levensduur niet met het normale huisvuil meegegeven worden, maar moeten op een verzamelpunt voor de recycling van elektrische en elektronische apparatuur afgegeven

worden. Het symbool op het product, op de handleiding of op de verpakking geeft dit aan. De materialen worden gerecycled in overeenstemming met hun identificatie. Met het hergebruik van de grondstoffen of andere vormen van het hergebruik van oude apparatuur levert u een belangrijke bijdrage aan de bescherming van ons milieu. Neem contact op met uw gemeente voor een bevoegde plaatselijke inzamelplaats.

#### **Garantie**

Waarborg en garantie volgens bijgevoegd garantiebewijs.

Voor reparaties kunt u zich wenden tot uw Märklin dealer of tot Gebr. Märklin & Cie. GmbH Reparaturservice Stuttgarter Str. 55 - 57 73033 Göppingen Duitsland Tel: +49 7161 608 222 (Alleen buiten Duitsland) E-Mail: Service@maerklin.de

### **CV Programmering**

De CV programmering moet via het programmeerspoor gebeuren. Voor het programmeren is het aan te bevelen een fictive loc aan te maken. De waarden tussen haakjes zijn de af fabriek ingestelde waarden.

Tijdens de dataoverdracht knippert, ter controle, de aan de inbouw-digitaaldecoder aangesloten wisselantaarn.

#### **fx (MM)**

Voor het programmeren moet de te programmeren wissel met het keyboard geschakeld worden. Daarna onmiddellijk met de Control Unit resp. via CV configuratie met het Central Station de CV wijzigen. Daarna direct de geprogrammeerde wissel met het keyboard schakelen. Pas dan is de programmering overgenomen en werkzaam.

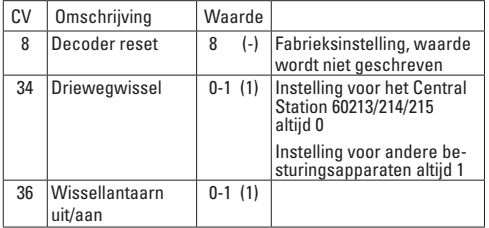

De werkwijze bij het programmeren met de Control Unit 6021 komt overeen met het programmeren van een locomotiefdecoder (www.maerklin.de -> Tools & Downloads -> Technische Informationen).

#### **DCC**

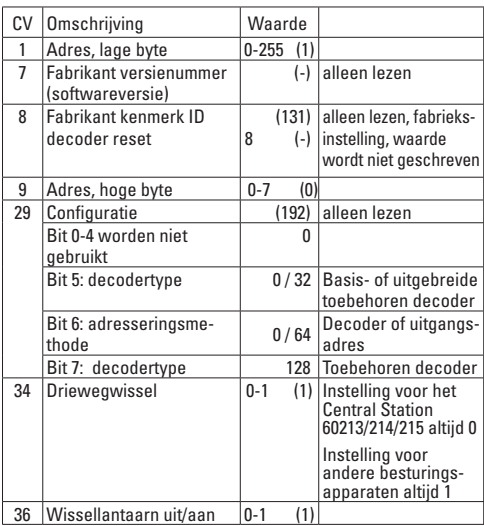

**Instellen en berekenen van de adressen groter dan 255:**

Bijv. adres 1044 -> 1044:256=4,078125. De waarde voor de komma (4) moet in CV 9 ingevoerd worden. De waarde achter de komma (0,078125) wordt nu met 256 vermenigvuldigd 0,078125x256=20. De berekende waarde 20 moet in CV 1 ingevoerd worden.

Alternatieve stroomvoorziening **Märklin**:

Verbind de gele draad met een externe stroombron. De andere vrije aansluiting van de externe stroombron moet worden verbonden met de bruine draad van de digitale stroomkring.

**De gele draad van de inbouw-digitaaldecoder mag niet met de digitale stroomkring verbonden worden.**

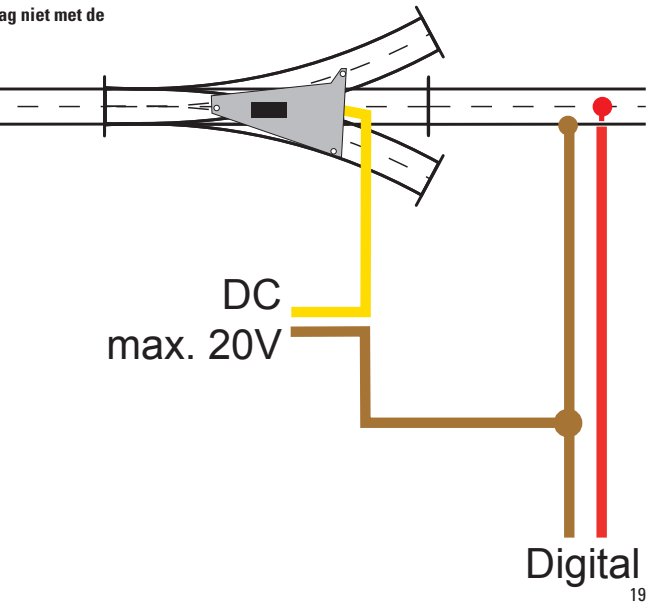

### **Uso previsto**

- El decoder digital integrable se ha concebido para su montaje en desvíos de tres itinerarios para vía C de Märklin con accionamiento de aguja.
- Está permitido conectar el decoder digital integrable, en el caso de alimentación externa, únicamente a fuentes de alimentación conmutadas de Märklin.
- Su uso está permitido únicamente en recintos secos.

#### **Alcance de suministro**

1 decoder digital integrable 1 cable amarillo, rojo y marrón (vía C de Märklin) Instrucciones de montaje Documento de garantía

Herramienta adicional necesaria para el montaje: Pinza y estación de soldadura para una temperatura de soldeo de máx. 30W/300° con punta fina, estaño de soldar para electrónica (Ø 0,5-1 mm). cordón de desoldeo o bomba aspiradora de desoldeo.

### **Instrucciones de seguridad**

- **¡ATENCIÓN!** El diseño presenta aristas y puntas cortantes impuestas por las características funcionales.
- Ejecutar los trabajos de cableado y montaje únicamente sin tensión. En el caso de inobservancia pueden producirse corrientes peligrosas a través del cuerpo y, por tanto, lesiones.
- **Utilizar el decoder únicamente con la tensión admisible** (véase Datos técnicos).

Al manejar el soldador pueden producirse **quemaduras de la piel.**

### **Notas importantes**

• **Atención:** En el montaje, a ser posible, no tocar componentes

situados en el lado superior del decoder digital integrable ya que las cargas estáticas pueden periudicar a su funcionamiento.

- Las instrucciones de empleo forman parte integrante del producto y, por este motivo, deben conservarse y entregarse al nuevo comprador en el caso de venta del mismo.
- Para reparaciones, por favor diríjase a su distribuidor especializado de Märklin.
- • http://www.maerklin.com/en/imprint.html

### **Datos técnicos**

- Carga por cada salida de farol  $\leq 100 \text{ mA}$ <br>Carga por cada salida de desvío  $\frac{m}{\Delta}$  2 A
- Carga por cada salida de desvío
- Tensión de circuito digital *máx.* 20 V efi.
	- **Tensión externa comparison de la comparison de la comparacción de la comparacción de la comparacción de la compa**
- • Rigidez dieléctrica máx. 40 V

### **Funciones**

- Apto para múltiples protocolos: fx (MM) y DCC
- Configuración del modo mediante microinterruptor DIP
- Direcciones configurables mediante interruptor DIP: **1-255** fx (MM) (Control Unit 6021/Mobile Station 60651/652) **1-319** fx (MM) (Central Station 6021x/Mobile Station 60653) **1-511** (DCC)
- Direcciones programables mediante variables CV **1-2.043** DCC
- Modificación de las características mediante variables CV
- Señal digital: Transmisión independiente de la alimentación eléctrica
- Alimentación eléctrica mediante circuito digital
- • Alimentación eléctrica alternativa
- Terminales de soldadura para conexión de farol de aguia
- Farol de aquia activable o desactivable

### **Montaje del decoder**

#### **Está permitido ejecutar las siguientes operaciones únicamente sin tensión.**

• Enchufe el cable incluido (tener presente el sistema de vías) en el conector hembra para ello previsto, véase página 36 (Märklin). Siga ahora las instrucciones ilustradas.

El decoder digital integrable para el desvío de tres itinerarios necesita dos direcciones. La dirección siguiente a la primera dirección configurada se asigna automáticamente. Tenga presente que no puede utilizarse esta dirección siguiente para ningún otro accesorio ya que, de lo contrario, podrían producirse anomalías funcionales.

En el capítulo "Programación de las CVs" se explican las modificaciones de las demás características en el protocolo fx (MM) mediante programaciones de variables CV o para la programación de variables CV en el protocolo DCC.

**Nota importante:** Realizar los ajustes con el microinterruptor DIP siempre sin tensión. El decoder digital integrable no reconoce las posiciones actuales de los microinterruptores hasta que no se enciende la alimentación eléctrica.

A partir de la página 39 encontrará la tabla para el direccionamiento con microinterruptores DIP.

Para el montaje del decoder digital integrable en el desvío de tres itinerarios de Märklin, véase página 36.

#### **Eliminación**

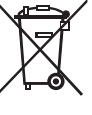

Indicaciones para protección del medio ambiente: Los productos identificados con el cubo de basura tachado no deben eliminarse junto con la basura doméstica normal y corriente una vez alcanzado el final de su vida útil, sino que deben entregarse en un punto de recogida para el reciclaje de

equipos eléctricos y electrónicos. El símbolo que aparece en el producto, en las instrucciones de empleo o en el embalaje hace referencia a ello. Los materiales son reutilizables conforme a su identificación. Con la reutilización, el aprovechamiento de los materiales u otras formas de reciclado de aparatos viejos hacemos una aportación importante a la protección del medio ambiente. Consulte en su Ayuntamiento cuál es la entidad de recogida competente.

#### **Garantía**

La garantía legal y la garantía del fabricante se basan en el documento de garantía adjunto.

• Para reparaciones, diríjase a su distribuidor profesional de Märklin-

o Gebr. Märklin & Cie. GmbH Reparaturservice Stuttgarter Str. 55 - 57 73033 Göppingen Alemania Tel: +49 7161 608 222 (sólo desde fuera de Alemania) E-Mail: Service@maerklin.de

### **Programación de variables CV**

La programación de variables CV debe realizarse en la vía de programación. Para la programación recomendamos crear una locomotora ficticia. Los valores entre paréntesis representan la configuración de fábrica.

Durante la transmisión de datos, para comprobación, destella el farol de aguja conectado al decoder digital integrable.

#### **fx (MM)**

Antes de la programación, debe conmutarse con el Keyboard el desvío que se desee programar. Inmediatamente después debe modificarse la CV con la Control Unit o bien con la función Configuración de CV de la Central Station. A continuación, conmutar de nuevo inmediatamente el desvío programado. Hasta que esto no se haya hecho no se aplicará ni tendrá efecto la programación.

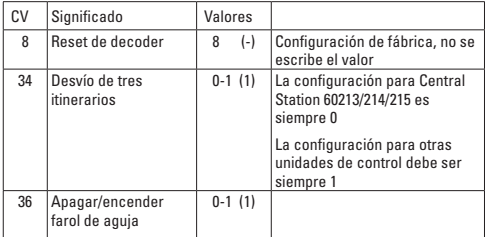

El procedimiento en la programación con la Central Unit equivale a la programación de locomotora (www.maerklin.de -> Tools & Downloads -> Technische Informationen).

#### **DCC**

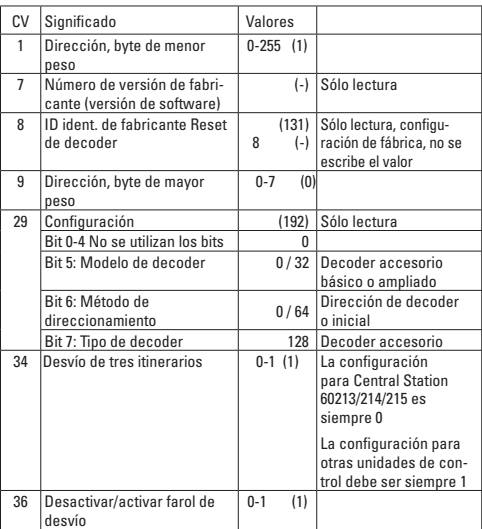

#### **Configuración y cálculo de las direcciones mayores que 255:**

P. ej., dirección 1044 -> 1044:256=4,078125. El valor antes de la coma (4) debe registrarse en la CV 9. El valor después de la coma (0,078125) se multiplica por 256 0,078125x256=20. El valor calculado 20 debe registrarse en CV 1.

Alimentación eléctrica de **Märklin**:

Conecte el cable amarillo a una fuente de corriente externa. Conecte el otro polo libre de la alimentación eléctrica externa al cable marrón del circuito digital.

**El cable amarillo del decoder digital integrable no debe conectarse con el circuito digital.**

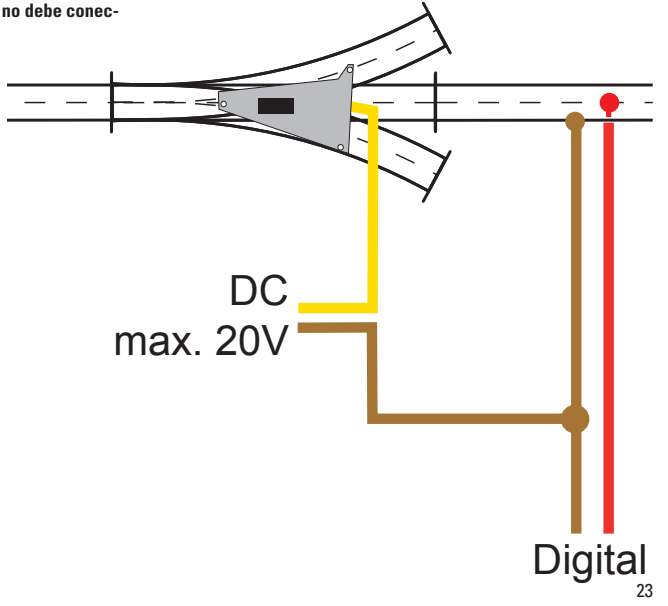

### **Impiego commisurato alla destinazione**

- Tale Decoder Digital installabile è destinato al montaggio nei deviatoi a tre vie del binario Märklin C con azionamento per deviatoi.
- Tale Decoder Digital installabile in caso di un'alimentazione di corrente esterna deve venire collegato solamente ad alimentatori «switching» da rete Märklin.
- Deve essere impiegato solamente in luoghi asciutti.

#### **Corredo di fornitura**

1 Decoder Digital installabile 1 cavetto giallo, rosso e marrone (binario Märklin C) Istruzioni di montaggio Certificato di garanzia

Attrezzi necessari in aggiunta per il montaggio: una pinzetta e una stazione di saldatura per una temperatura di saldatura sino a un max. di 30W/300° con una punta sottile, lega per saldature elettroniche (Ø 0,5-1 mm), trecciola dissaldante oppure pompetta aspirante per dissaldare.

### **Avvertenze di sicurezza**

- **ATTENZIONE!** Spigoli e punte affilati per necessità funzionale.
- Si eseguano i lavori di cablaggio e di montaggio solo in condizioni esenti da tensione. In caso di mancato rispetto questo può condurre a pericolose correnti nel corpo e di conseguenza a ferimenti.
- • **Si faccia funzionare il Decoder solamente con la tensione ammissibile** (si vedano i dati tecnici).

Durante le operazioni con il saldatore sussiste il pericolo di **scottature della pelle.** 

### **Avvertenze importanti**

• **Attenzione:** durante il montaggio si tocchino il meno possibile

i componenti sul lato superiore del Decoder Digital installabile, le cariche statiche possono compromettere la funzionalità.

- Le istruzioni di impiego costituiscono parte integrante del prodotto e devono pertanto venire conservate con cura nonché consegnate insieme in caso di cessione a terzi del prodotto.
- Per riparazioni Vi preghiamo di rivolgerVi al Vostro rivenditore specialista Märklin.
- http://www.maerklin.com/en/imprint.html

### **Dati tecnici**

- Carico di ciascuna uscita per lanterne  $\leq 100$  mA<br>Carico di ciascuna uscita per deviatoj max 2 A
- Carico di ciascuna uscita per deviatoi max. 2 A<br>Tensione nel circuito di corrente Digital max. 20 V eff.
- Tensione nel circuito di corrente Digital
	- Tensione esterna and the state of the may 20 V DC
- **Rigidità dielettrica** max. 40 V

### **Funzioni**

- Capacità multi-protocollo: fx (MM) und DCC
- Impostazione del tipo di funzionamento a mezzo commutatori DIP
- Indirizzi impostabili con commutatori DIP: **1-255** fx (MM) (Control Unit 6021/Mobile Station 60651/652) **1-319** fx (MM) (Central Station 6021x/Mobile Station 60653) **1-511** (DCC)
- Indirizzi programmabili tramite CV 1-2.043 DCC
- Modificazione delle caratteristiche tramite CV
- Segnale Digital: trasmissione indipendente dall'alimentazione di corrente
- Alimentazione di corrente tramite circuito di corrente Digital
- • Alimentazione di corrente alternativa
- Piazzole da saldare per collegamento della lanterna da deviatoi
- • Lanterna da deviatoi disattivabile o attivabile

### **Montaggio del Decoder**

**I seguenti passaggi del lavoro devono essere eseguiti solamente in condizioni esenti da tensione.**

• Innestate il cavetto fornito in dotazione (si presti attenzione al sistema dei binari) nella presa predisposta a tale scopo, si veda a pagina 36 (Märklin). Seguite adesso le istruzioni illustrate.

L'installazione del Decoder Digital installabile per deviatoio a tre vie ha bisogno di 2 indirizzi. Al 1° indirizzo impostato viene assegnato automaticamente l'indirizzo concatenato. Vogliate prestare attenzione al fatto che questo indirizzo concatenato non deve venire impiegato per alcun altro accessorio, altrimenti ciò può condurre a funzionamenti difettosi.

Per modificazioni delle altre caratteristiche nel protocollo fx (MM) mediante programmazione delle CV oppure per programmazione delle CV in DCC seguite il capitolo «Programmazione delle CV.»

**Prestate attenzione:** si intraprendano le impostazioni con il commutatore DIP sempre senza tensione. Il Decoder Digital installabile riconosce le attuali disposizioni del commutatore solo con l'attivazione della tensione.

A partire da pagina 39 potete trovare la tabella per l'indirizzamento con il commutatore DIP.

Montaggio del Decoder Digital installabile in deviatoi a tre vie Märklin, si veda a nagina 36

#### **Smaltimento**

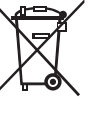

Avvertenze per la salvaguardia ambientale: i prodotti che sono contraddistinti con la pattumiera cancellata, alla fine della loro durata di vita non devono venire smaltiti tramite i normali rifiuti domestici, bensì devono venire conferiti ad un punto di raccolta per il riciclo di apparecchi elettrici ed

elettronici. Tale simbolo sul prodotto, sulle istruzioni di impiego oppure sulla confezione dà avviso di questo. I materiali sono nuovamente utilizzabili in conformità al loro simbolo di riconoscimento. Con il riutilizzo, la valorizzazione dei materiali oppure altre forme di recupero degli apparecchi vecchi Voi fornite un importante contributo alla salvaguardia del nostro ambiente. Vi preghiamo di chiedere presso la Vostra amministrazione municipale i punti di smaltimento autorizzati.

#### **Garanzia**

Prestazioni di garanzia e garanzie in conformità all'accluso certificato di garanzia.

Per riparazioni Vi preghiamo di rivolgerVi al Vostro rivenditore specialista Märklin oppure a Gebr. Märklin & Cie. GmbH Reparaturservice Stuttgarter Str. 55 - 57 73033 Göppingen Deutschland Tel: +49 7161 608 222 (solo da fuori dell Germania) E-Mail: Service@maerklin.de

### **Programmazione delle CV**

La programmazione delle CV deve avvenire sul binario di programmazione. Per tale programmazione noi consigliamo di inserire una locomotiva immaginaria. I valori tra parentesi sono le impostazioni di fabbrica.

Durante la trasmissione dei dati lampeggia per controllo la lanterna da deviatoi collegata al Decoder Digital installabile.

#### **fx (MM)**

Prima della programmazione il deviatoio da programmare deve venire commutato con la Keyboard. Dopo di ciò le CV vengono immediatamente modificate con la Control Unit o rispettivamente la configurazione CV della Central Station. Dopodiché si commuti subito nuovamente il deviatoio programmato con la Keyboard. Soltanto ora la programmazione è acquisita ed operativa.

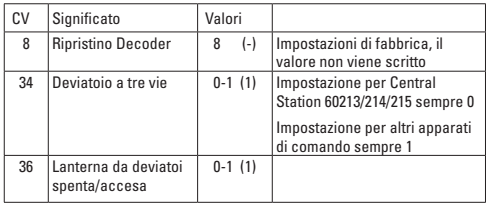

Il modo operativo nella programmazione con la Central Unit 6021 corrisponde alla programmazione della locomotive (www.maerklin.de -> Tools & Downloads -> Technische Informationen).

#### **DCC**

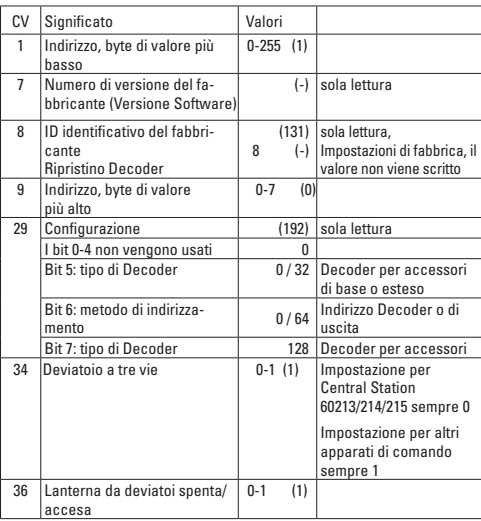

#### **Impostazione e calcolo degli indirizzi maggiori di 255:**

Ad es. indirizzo 1044 -> 1044:256=4,078125 . Il valore prima della virgola (4) si deve inserire in CV 9. Il valore dopo la virgola (0,078125) viene moltiplicato per 256: 0,078125x256=20. Il valore calcolato 20 deve venire inserito in CV 1.

Alimentazione di corrente alternativa **Märklin**:

Vogliate collegare il cavetto giallo con una sorgente di corrente esterna. L'altro polo libero dell'alimentazione di corrente esterna collegatelo con il cavetto marrone del circuito di corrente Digital.

**Il cavetto giallo del Decoder Digital installabile non deve venire collegato con il circuito di corrente Digital.**

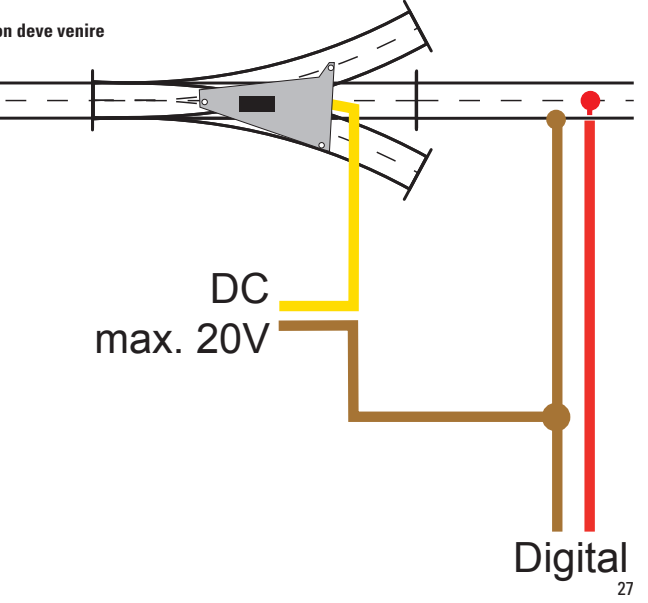

# **Användningsområde**

- Inbyggnads-dekodern är avsedd för att byggas in i trevägsväxeln med växelmotor.
- Inbyggnadsdekodern får vid extern strömförsörining endast anslutas till Märklins nätenhet.
- Den får endast användas i torra rum och utrymmen.

#### **Ingående material vid leverans**

 1 inbyggnadsdekoder 1 gul, röd och brun kabel (Märklin C-räls) Inbyggnadsanvisningar Garantisedel

För inbyggnaden fordras följande verktyg: Pincett och lödstation med tunn lödspets för en lödtemperatur av 30W/300°, elektroniklödtenn (Ø 0,5 - 1 mm), avlödningsfläta eller tennsug.

### **Säkerhetsanvisningar**

- • **VARNING!** Funktionsbetingade skarpa kanter och spetsiga delar.
- Anslutning av kablar och montagearbeten får endast göras i spänningslöst tillstånd. Om dessa anvisningar ej följs kan det leda till farliga strömmar och strömstyrkor som kan åsamka kroppsskada.
- • **Dekodern får endast drivas med angiven spänning** (se tekniska data).

Vid hantering av lödkolven måste risken för **hud- och brännskador beaktas.**

### **Viktig information**

- • **Varning:** Vid montage, undvik att beröra inbyggnadsdekoderns ovansida, statisk elektricitet kan skada dekoderns funktioner.
- • Bruksanvisningen tillhör produkten och måste därför sparas och medfölja produkten om den överlåts till annan ägare.
- För eventuella reparationer vänder man sig till sin Märklin-fackhandel.
- http://www.maerklin.com/en/imprint.html

### **Tekniska data**

- Belastning per lykt-utgång  $\leq 100$  mA<br>• Belastning per växelutgång max 2A
	-
	- **Belastning per växelutgång** max. 2A<br>Snänning digitalströmkrets max. 20 V eff Spänning digitalströmkrets
- Spänning externt max. 20 V DC
	-
	- • Spänningsstyrka max. 40 V

### **Funktioner**

- För multiprotokoll: fx (MM) och DCC
- Inställning med DIP-switchar
- Inställbara adresser med DIP-switchar **1-255** fx (MM) (Control Unit 6021/Mobile Station 60651/652) **1-319** fx (MM) (Central Station 6021x/Mobile Station 60653) **1-511** (DCC)
- Programmerbara sdresser via CV **1-2.043** DCC
- Ändringar av egenskaper via CV
- Digitalsignal: Överföring oberoende av strömförsöriningen.
- • Strömförsörjning via digitalströmkrets
- Alternativ strömförsörining
- Lödöar för anslutning av växellyktan
- • Växellyktan kan kopplas till och från

### **Inbyggnad av dekodern**

#### **Följande åtgärder får endast utföras i spänningslöst tillstånd.**

• Stick in de medföljande kablarna (tänk därvid på vilket rälssystem som används) i de därför avsedda anslutningspunkterna, se sidan 36 (Märklin). Följ anvisningarna på bilderna.

För inbyggnad av trevägsväxelns digital-dekoder fordras 2 adresser. Den inställda 1:a-adressen blockerar automatiskt även den nästföljande adressen. Var noga med att denna nästföljande adress inte används till något annat tillbehör, då detta annars kan leda till felaktiga funktioner.

Ändringar av andra egenskaper i fx (MM) protokoll via CV programmering eller via DCC CV-programmering görs enligt anvisningarna i kapitlet "CV programmering".

**Observera**: Inställningar av DIP-switcharna får endast göras i spänningslöst tillstånd. Inbyggnadsdekodern godkänner inte de aktuella inställningarna förrän spänningen kopplas på.

På sidan 39 återfinns tabeller för ändringar av DIP-switcharna intällningar.

För inbyggnad av digital-dekoder i Märklins trevägsväxel, se sidan 36.

#### **Källsortering**

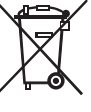

Observera miljöskyddsbestämmelserna: Produkter märkta med symbolen som föreställer en överkorsad soptunna, får när de förbrukats inte hanteras som normalt hushållsavfall, utan skall lämnas in till en återvinningsstation som tar emot kasserade elapparater och elektronikavfall.

Återvinning av materialet i sådana förbrukade apparater och elektronik är ett viktigt bidrag till miljöskyddet. Vid tveksamhet: Kontakta miljöskyddet i din hemkommun och fråga efter en återvinningsstation som tar emot el- och elektronikavfall.

#### **Garanti**

Omfattning av tillverkaransvar och garantier framgår av bifogad garantisedel.

För reparationer vänder man sig till sin Märklin-fackhandel eller till Gebr. Märklin & Cie. GmbH Reparaturservice Stuttgarter Str. 55 - 57 73033 Göppingen Tyskland Tel: +49 7161 608 222 (endast utanför Tyskland) email: Service@maerklin.de

### **CV programmering**

CV programmering måste göras på programmeringsspåret. För programmeringen rekommenderar vi att man lägger till ett fiktivt lok. Värden angivna inom klammer är fabriksinställningarna.

För kontroll: Under dataöverföringen blinkar den till inbyggnadsdekodern anslutna växellyktan.

#### **fx (MM)**

Innan programmeringen måste den aktuella växeln som ska programmeras kopplas och styras via Keyboard. Därefter måste CV ändras omedelbart via Control Units eller t.ex. Central Stations CV konfiguration. Därefter skall den programmerade växeln omedelbart åter kopplas och styras via Keyboard. Först då är programmeringen slutförd och fungerar.

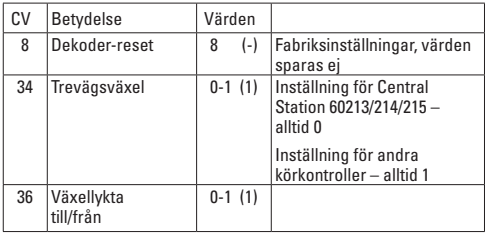

Tillvägagångssättet vid programmering med Central Unit 6021 motsvarar lokprogrammeringen (www.maerklin.de -> Tools & Downloads -> Technische Informationen).

#### **DCC**

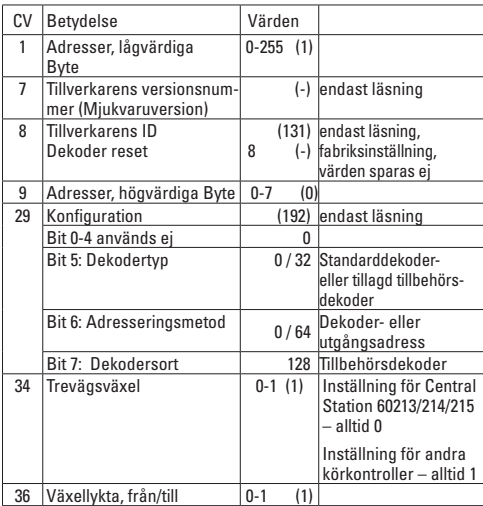

#### **Inställning och åtkomst av adresser högre än 255:**

T.ex. adress 1044 -> 1044:256= 4,078125. För in detta värde före kommtecknet (4) i CV 9. Värdet efter kommatecknet (0,078125) multipliceras med 256, 0,078125x256=20. Det erhållna värdet måste införas i CV 1.

#### Alternativ strömförsörjning **Märklin:**

Den gula kabeln skall anslutas till en extern strömkälla. Den andra polen på den externa strömkällan ansluts till den digitala strömkretsens bruna kabel.

**Inbyggnadsdekoderns gula kabel får absolut INTE komma i kontakt med den digitala strömkretsen.**

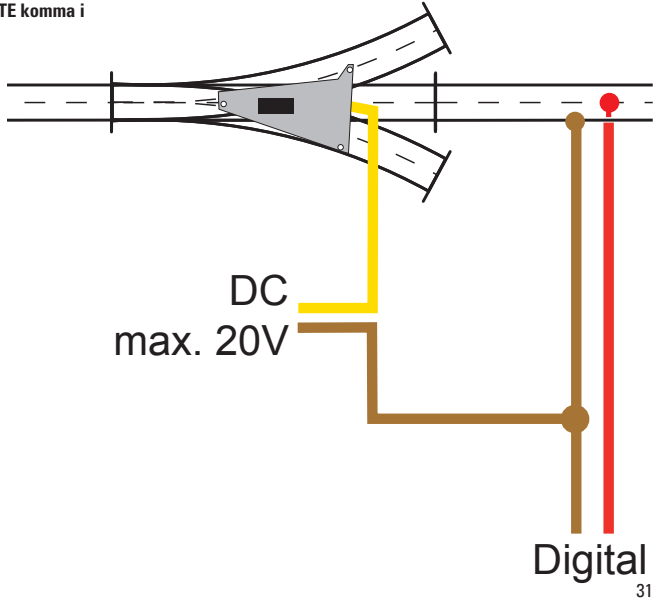

### **Hensigtsmæssig anvendelse**

- Digital-indbygningsdekoderen er beregnet til indbygning i Märklin C-spor Trevejssporskifter med sporskiftestyring.
- • Den digitale indbygningsdekoder må ved ekstern strømforsyning kun tilsluttes Märklin strømforsyninger.
- Må kun anvendes i tørre rum.

#### **Leveringsomfang**

 1 digital indbygningsdekoder 1 kabel gult, rødt og brunt (C-spor Märklin) Montagevejledning Garantibevis

Værktøj, som vderligere kræves til montagen: Pincet og loddeudstyr til en loddetemperatur op til maks. 30W/300°med tynd spids, elektronik-loddetin (H 0,5-1 mm), aflodningsbraid eller aflodningspumpe.

### **Sikkerhedsbemærkninger**

- • **BEMÆRK!** Funktionsbetingede skarpe kanter og spidser.
- Udfør kun kabel- og montagearbeide uden spænding. Hvis man ikke jagttager dette, kan der forekomme farlige strømme gennem kroppen, som kan medføre kvæstelser.
- • **Anvend kun dekoderen med den tilladte spænding** (se tekniske data).

I forbindelse med håndtering af loddekolben er der fare for *f***<sup>1</sup>** forbrændinger af huden.

### **Vigtige bemærkninger**

- **Bemærk:** Undgå ved montagen om muligt at berøre komponenter på den digitale indbygningsdekoders overside, statisk opladning kan skade funktionen.
- Betjeningsvejledningen er en bestanddel af produktet og skal derfor gemmes samt gives med, hvis produktet gives videre.
- For reparation bedes du henvende dig til din Märklin forhandler.
- • http://www.maerklin.com/en/imprint.html

### **Tekniske data**

- Belastning per laterneudgang < 100 mA
	- Belastning per sporskifteudgang max. 2 A
- Spænding digitalkredsløb max. 20 V eff.<br>Spænding ekstern max. 20 V DC.  $\bullet$  Spænding ekstern
	-
	-
- • Spændingssikring max. 40 V

### **Funktioner**

- Multiprotokoldygtig: fx (MM) og DCC
- Indstilling af driftsart via DIP-kontakt
- Indstillelige adresser med DIP-kontakt: **1-255** fx (MM) (Control Unit 6021/Mobile Station 60651/652) **1-319** fx (MM) (Central Station 6021x/Mobile Station 60653) **1-511** (DCC)
- Programmerbare adresser via CV **1-2.043** DCC
- Ændringer af egenskaberne via CV
- Digitalsignal: Overførsel uafhængig af strømforsyningen
- Strømforsyning via digitalkredsløb
- • Alternativ strømforsyning
- Loddepads til tilslutning af sporskiftelaterne
- Sporskiftelaterne kan tændes og slukkes

### **Indbygning af dekoder**

#### **De følgende arbejdsskridt må kun foretages uden elektrisk spænding.**

• Stik det medleverede kabel (vær opmærksom på det rigtige sporsystem) i det forberedte stik, se side 36 (Märklin). Følg nu den illustrerede vejledning.

Den digitale indbygningsdekoder til trevejssporskiftet har brug for 2 adresser. Den indstillede 1. adresse anvises automatisk den følgende adresse. Vær venligst opmærksom på, at denne følgende adresse ikke må anvendes til noget andet tilbehør, da der ellers kan forekomme fejlfunktioner

Til ændring af de andre egenskaber i fx (MM) protokollen via CV programmering eller til DCC CV-programmering følg kapitlet "CV programmering".

**Bemærk venligst:** Foretag altid indstillinger med DIP-kontakten uden elektrisk spænding. Den digitale indbygningsdekoder genkender først de gældende indstillinger, når der tændes for spændingen.

Fra side 39 finder du tabellen til adressering med DIP-kontakten.

Indbygning af digital indbygningsdekoder i Märklin trevejssporskifte se side 36.

#### **Bortskaffelse**

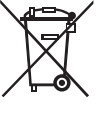

Bemærkninger om miljøbeskyttelse: Produkter, der er mærket med en overstreget affaldsspand, må ved slutningen af deres levetid ikke bortskaffes med det normale husholdningsaffald, men skal afleveres ved et indsamlingssted for genbrug af elektrisk og elektronisk udstyr. Symbolet på pro-

duktet, betjeningsvejledningen eller emballagen gør opmærksom på det. Materialerne kan genbruges jævnfør deres mærkning. Med genbrug, ophug eller andre former for udnyttelse af udtjent udstyr yder du et vigtigt bidrag til beskyttelse af miljøet. Spørg hos din kommune, hvor du finder det rigtige afleveringssted.

#### **Garanti**

Garanti jævnfør vedlagte garantibevis.

For reparationer bedes du venligst henvende dig til din Märklin forhandler eller til Gebr. Märklin & Cie. GmbH Reparaturservice Stuttgarter Str. 55 - 57 73033 Göppingen Tyskland Tel: +49 7161 608 222 (kun fra uden for Tyskland) E-Mail: Service@maerklin.de

### **CV programmering**

CV programmeringen skal foregå på programmeringssporet. Til programmeringen anbefaler vi at oprette et fiktivt lokomotiv. Værdier i parentes er fabriksindstillingerne.

#### **fx (MM)**

Før programmeringen skal det sporskifte, der skal programmeres, omskiftes fra keyboardet. Derefter skal CV omgående ændres med Control Unit hhv. Central Stations CV konfiguration. Derefter skal det programmerede sporskifte straks igen omskiftes fra keyboardet. Først nu er programmeringen overtaget og i effekt.

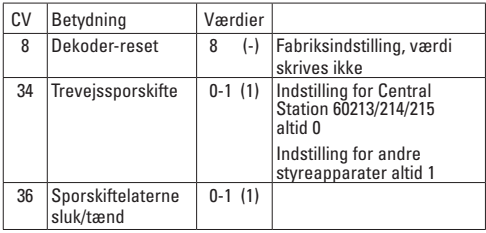

Fremgangsmåden ved programmering med Central Unit 6021 svarer til lokomotivprogrammeringen (www.maerklin.de -> Tools & Downloads -> Technische Informationen).

#### **DCC**

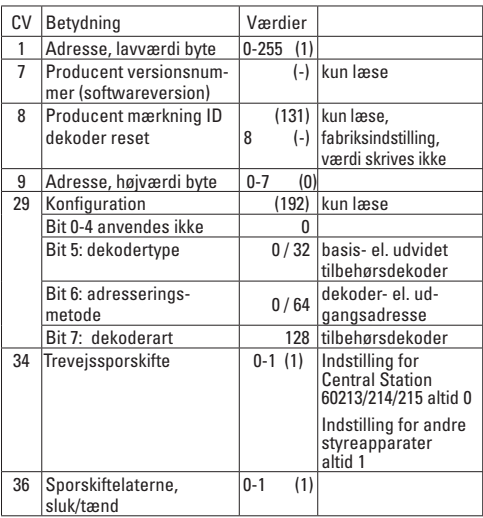

**Indstilling og udregning af adresser højere end 255:**

F.eks. adresse 1044 -> 1044:256=4,078125 . Værdien foran kommaet (4) skal indgives i CV 9. Værdien efter kommaet (0,078125) multipliceres med 256, 0,078125x256=20. Den udregnede værdi 20 skal indgives i CV 1.

Alternativ strømforsyning **Märklin:**

Forbind det gule kabel med en ekstern strømkilde. Den eksterne strømforsynings anden fri pol forbindes med det digitale strømkredsløbs brune kabel.

**Den digitale indbygningsdekoders gule kabel må ikke forbindes med det digitale strømkredsløb.**

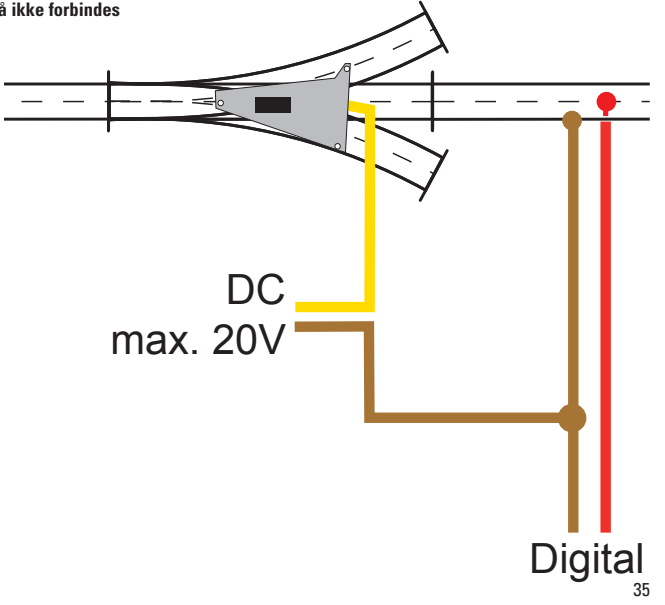

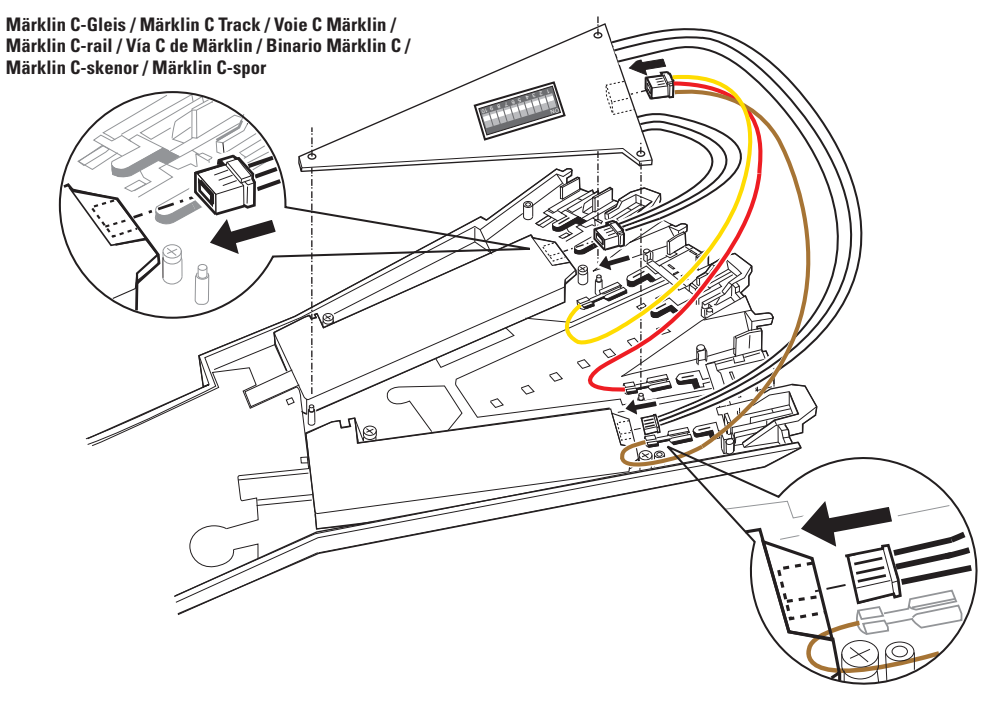

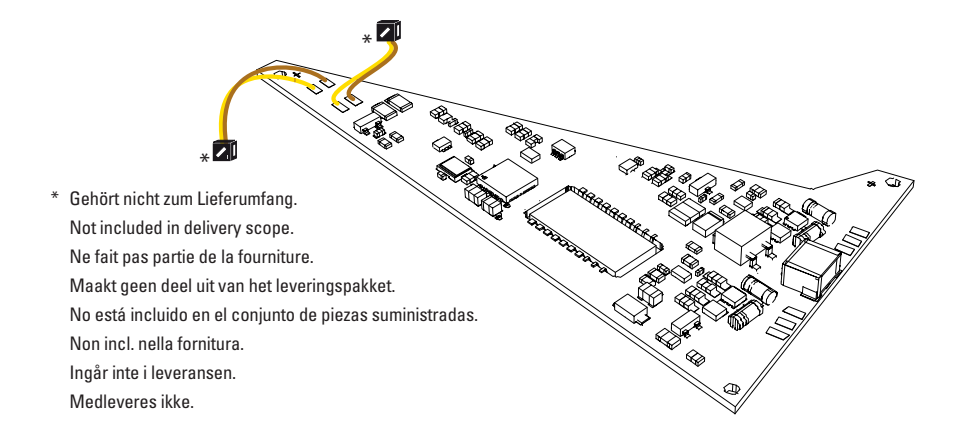

**Betriebsart und Adressen einstellen Setting the mode of operation and addresses Définir le mode d'exploitation et les adresses Bedrijfsmodus en adres instellen Configuración de modo de funcionamiento y direcciones Impostate tipo di funzionamento e indirizzi Ställ in driftstyp och adress Indstil driftsart og adresser**

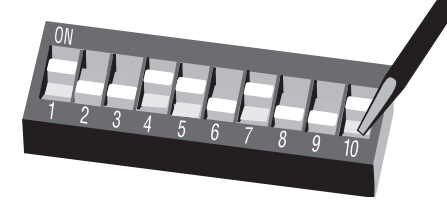

Adresse notieren Noting the address Noter l'adresse Adres noteren Anotar la dirección Annotate gli indirizzi Notera adressen Notér adresser

 $\bigcirc$ 

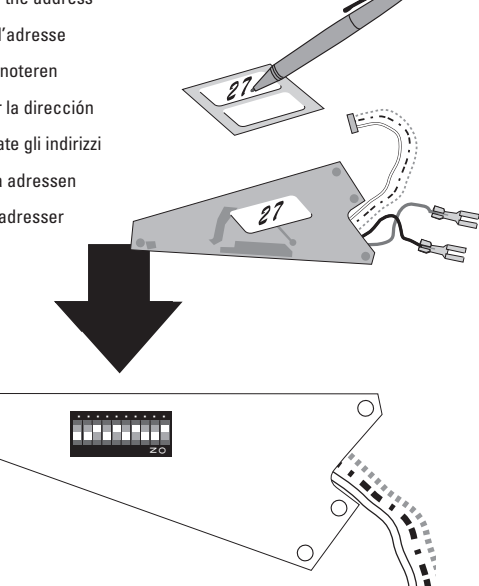

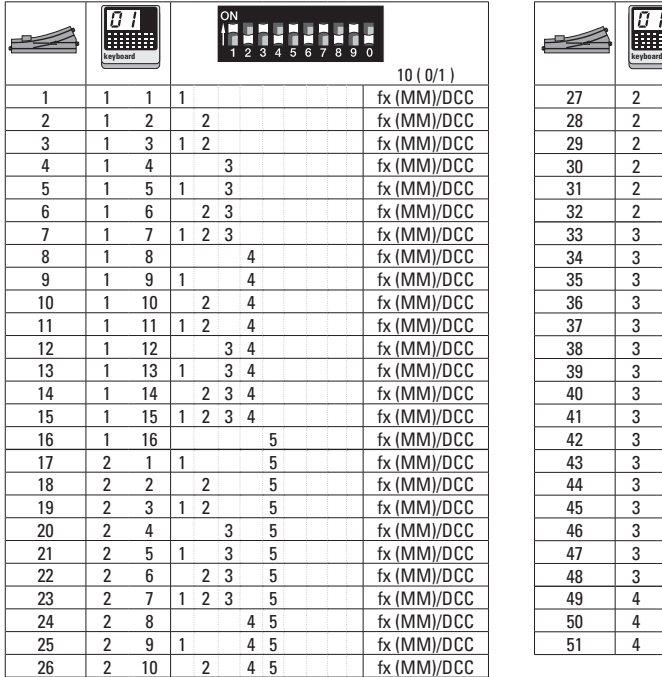

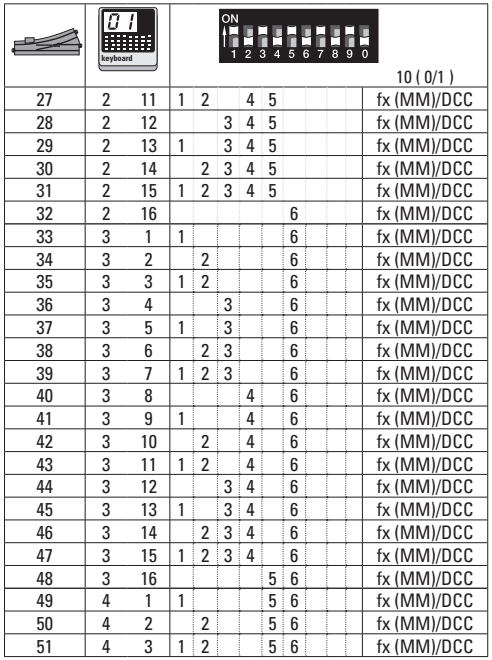

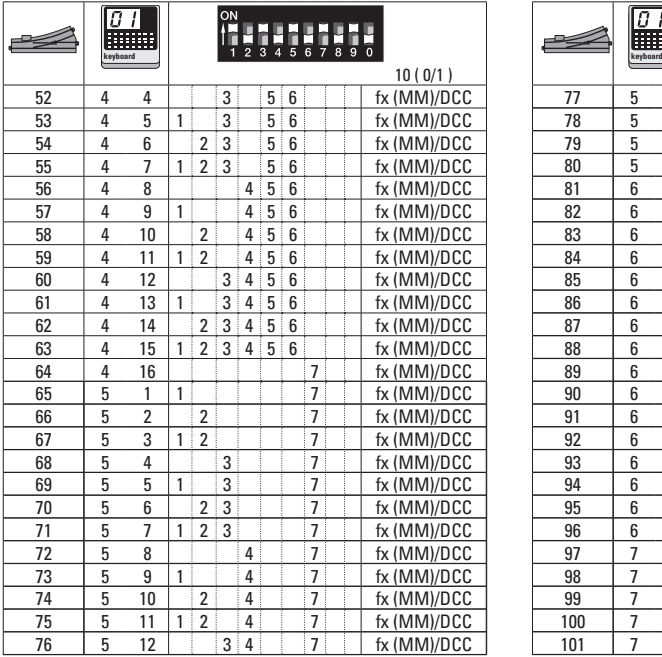

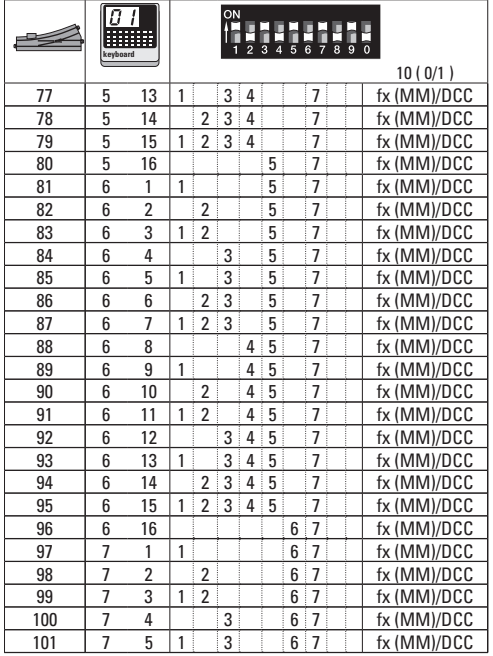

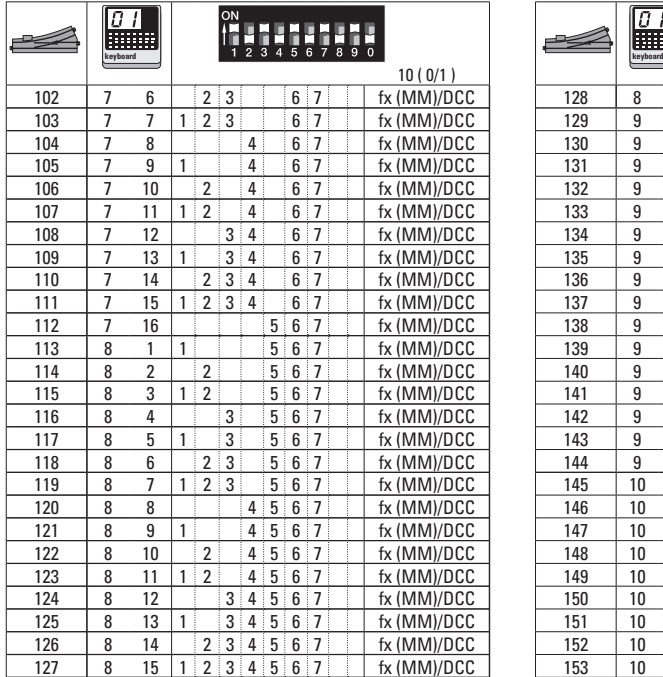

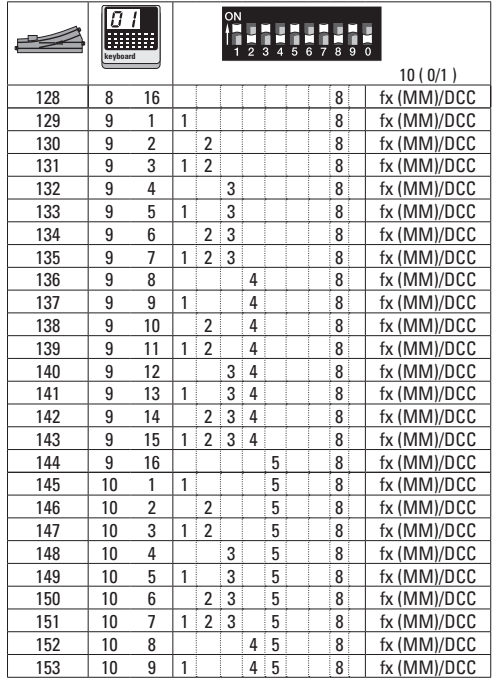

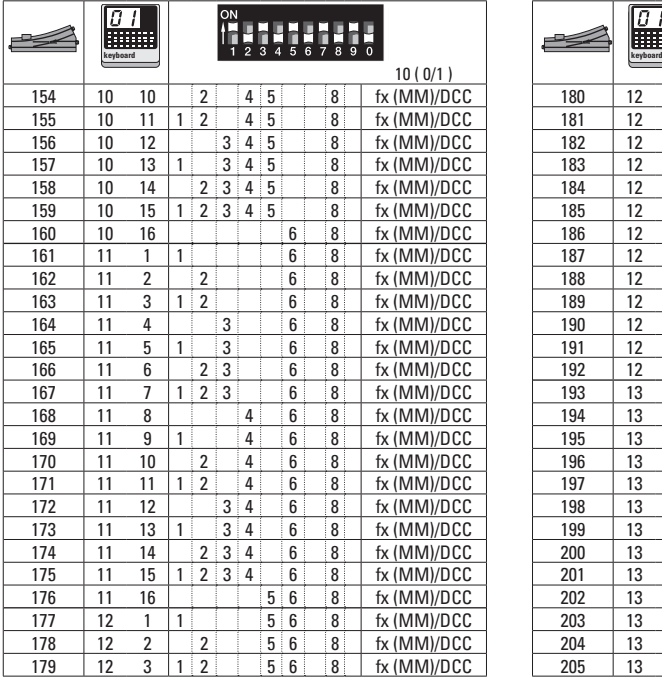

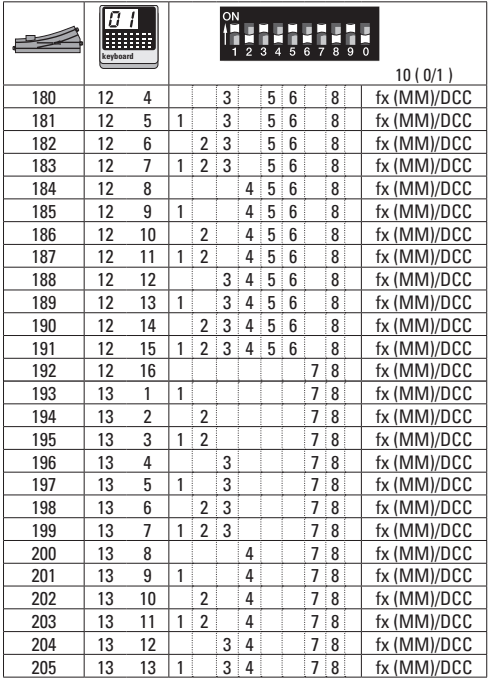

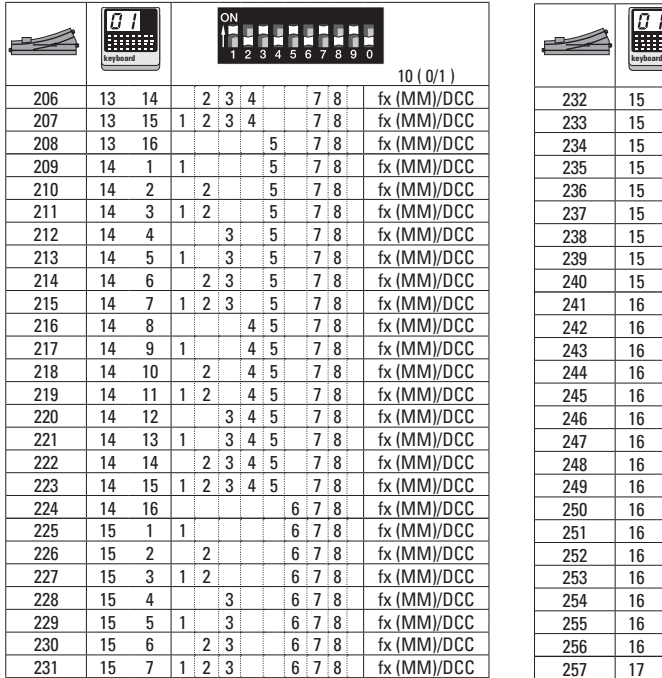

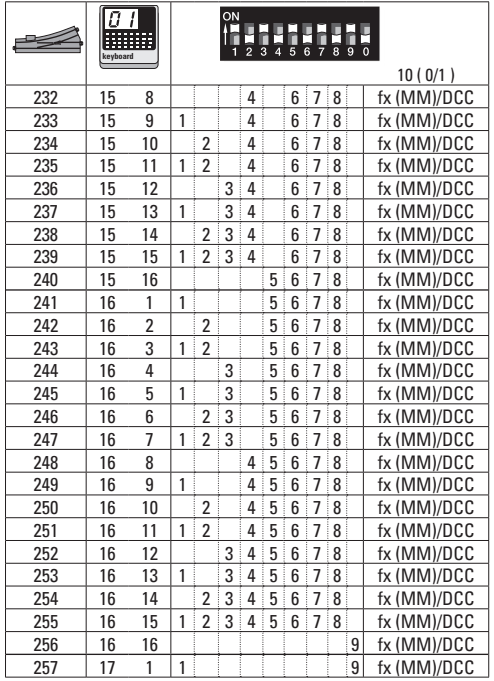

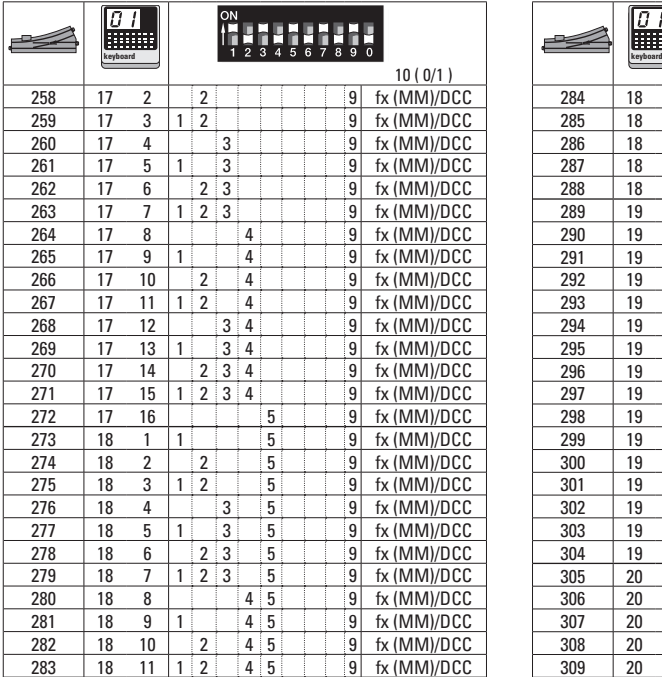

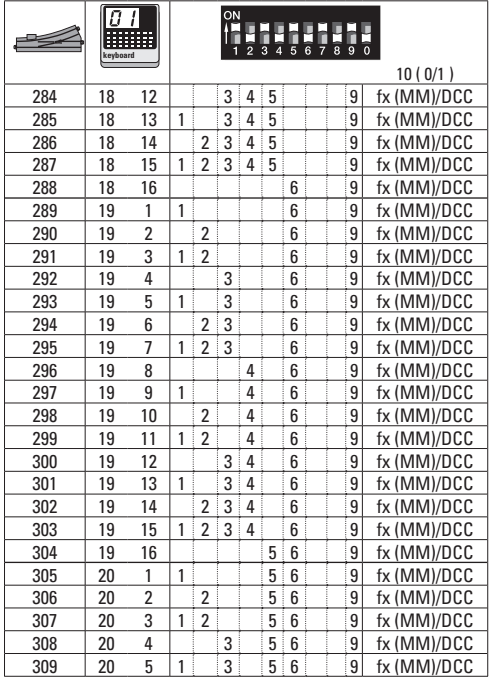

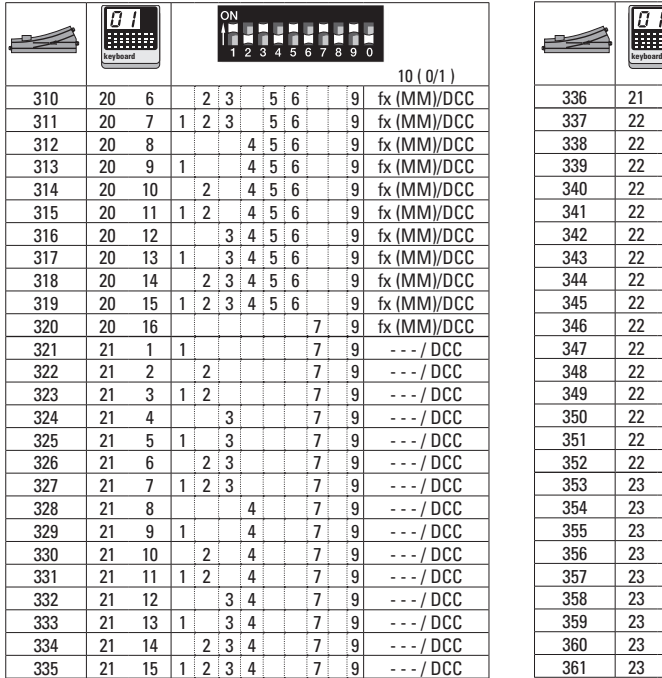

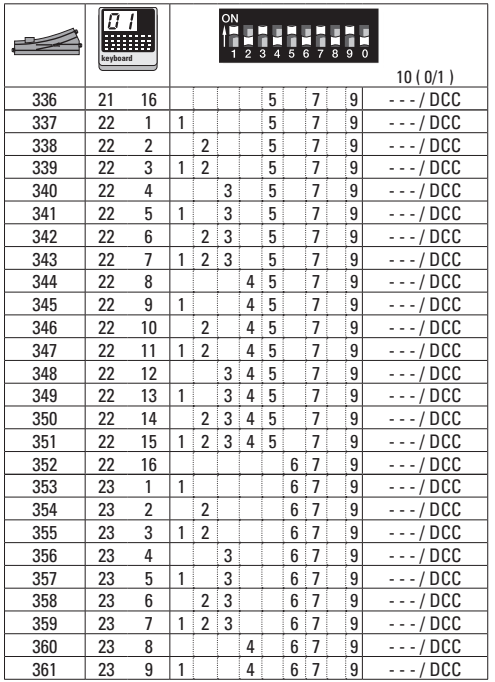

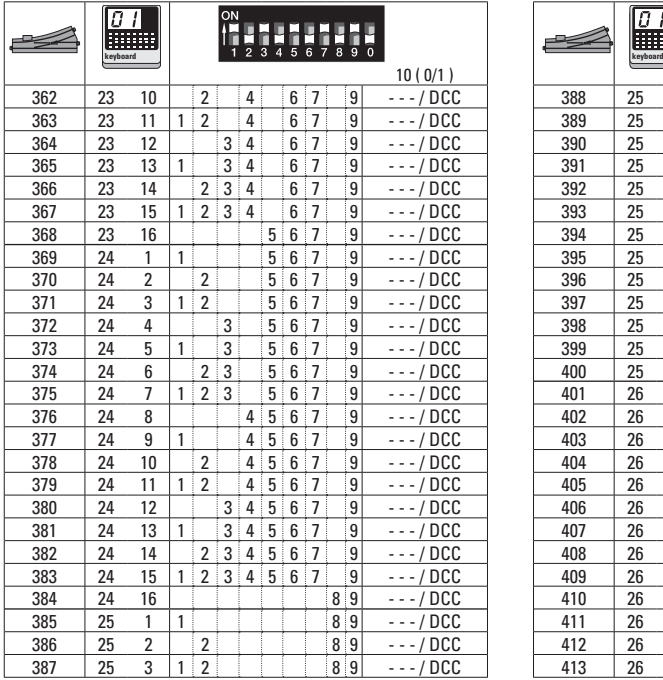

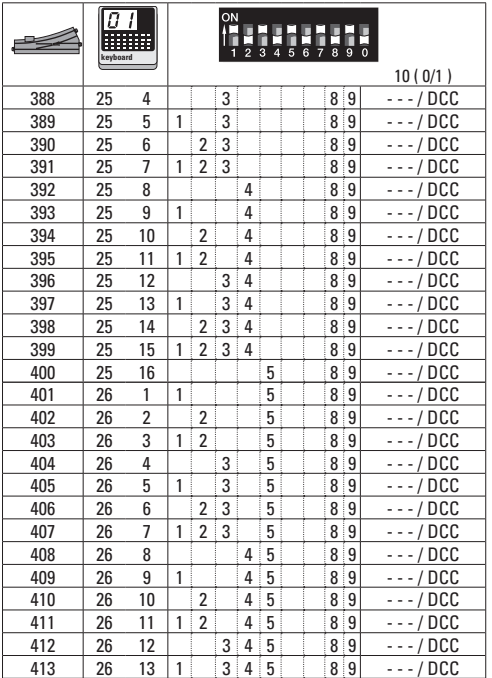

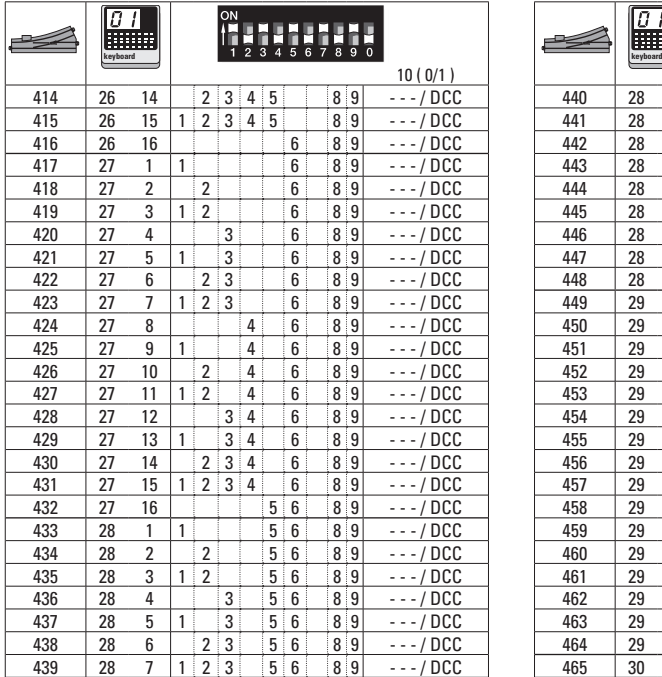

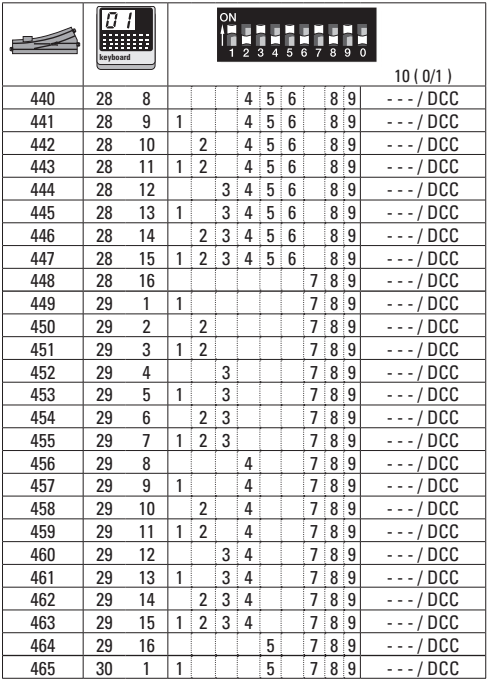

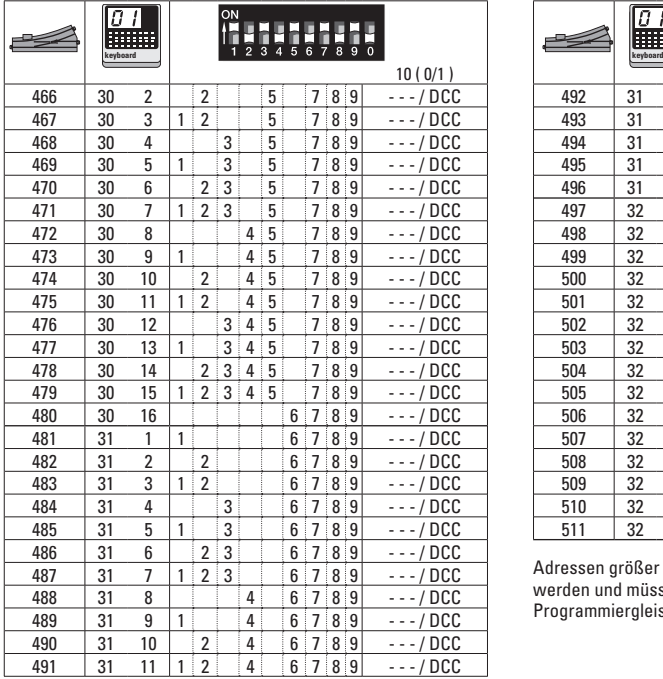

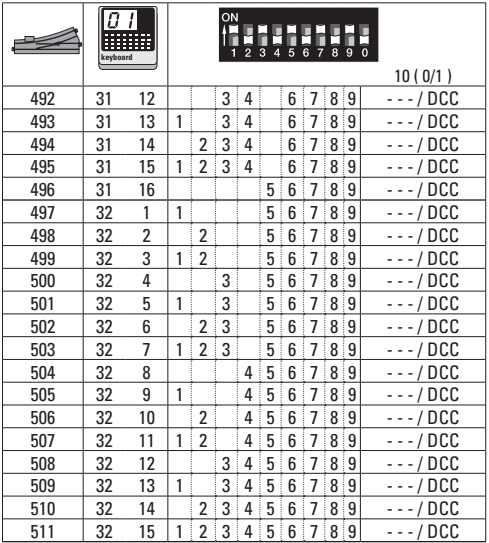

Adressen größer 511 können nur im DCC Format ausgegeben werden und müssen mit der CV Programmierung über das Programmiergleis durchgeführt werden.

Addresses larger than 511 can only be assigned in the DCC format and must be done by programming a CV using the programming track.

Les adresses supérieures à 511 peuvent uniquement être éditées dans le format DCC et doivent être exécutées avec la program mation des CV via la voie de programmation.

Adressen groter dan 511 kunnen alleen in het DCC formaat gebruikt worden en moeten met de CV programmering via het programmeerspoor ingesteld worden.

Las direcciones superiores a 511 pueden mostrarse en el formato DCC y deben configurarse con la función Programación de CVs mediante la vía de programación.

Indirizzi maggiori di 511 possono essere assegnati solo nel formato DCC e si devono eseguire con la programmazione delle CV tramite il binario di programmazione.

Adresser överstigande 511 kan endast skrivas in i DCC-format och måste göras med CV-programmering med loket på program meringsspåret.

Adresser højere end 511 kan kun udtrykkes i DCC format og skal udføres med CV programmeringen via programmeringssporet.

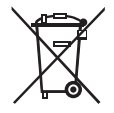

Gebr. Märklin & Cie. GmbH Stuttgarter Straße 55 - 57 73033 Göppingen Germany<br>www.maerklin.com

www.maerklin.com/en/imprint.html

184990/0113/Ha3Be Änderungen vorbehalten © Gebr. Märklin & Cie. GmbH